# МАТЕМАТИЧНИЙ ГУРТОК

# ЗАСТОСУВАННЯ СИСТЕМИ КОМП'ЮТЕРНОЇ АЛГЕБРИ МАРLE ДЛЯ РОЗВЯЗАННЯ ЗАДАЧ ЛІНІЙНОЇ АЛГЕБРИ ТА ДИФЕРЕНЦІАЛЬНИХ РІВНЯНЬ

Укладачі: Воробйова А.I., Осецька Ю.О.,

Савицька ВП., Півень В.В.

# **3MİCT**

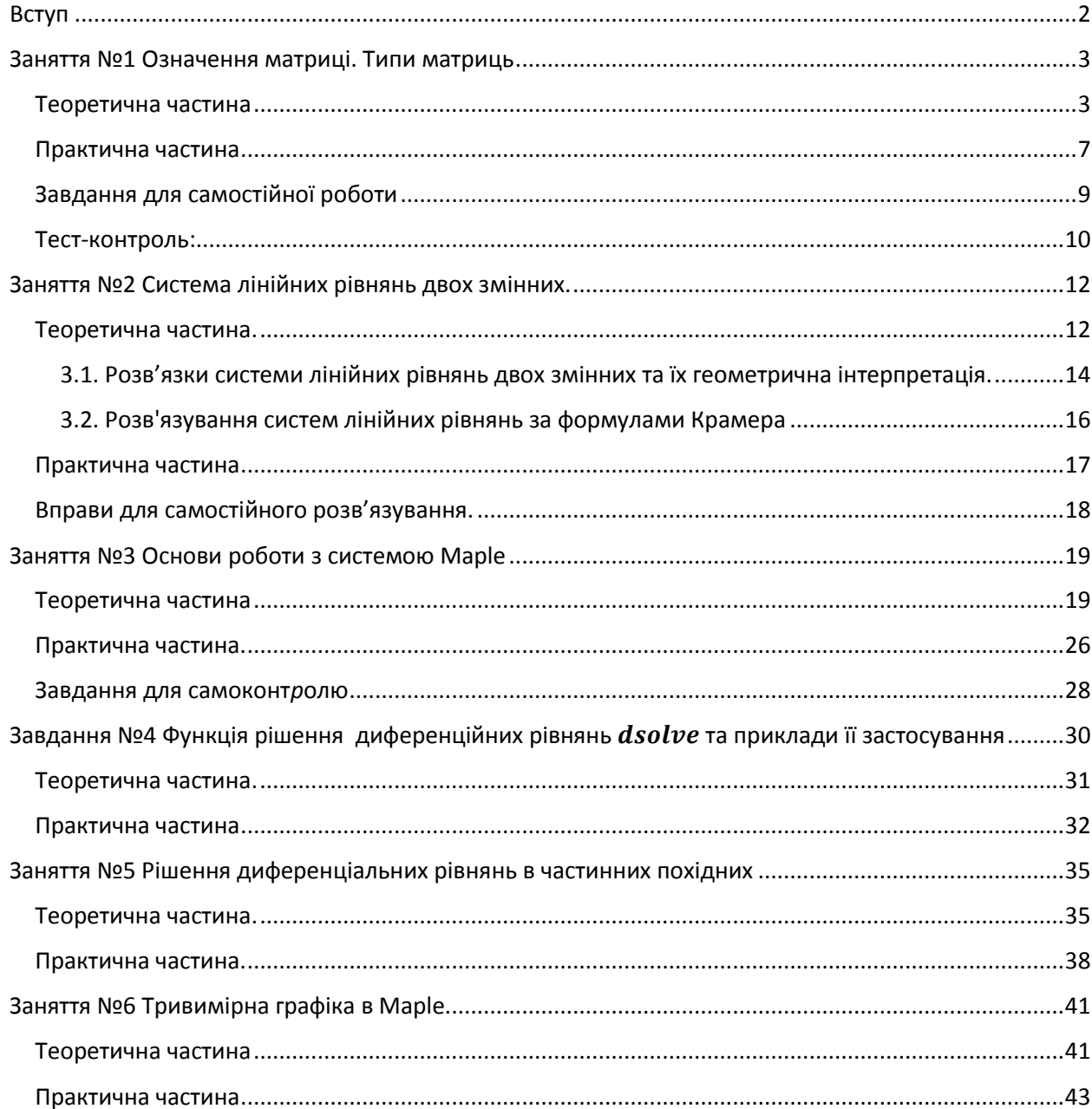

# <span id="page-1-0"></span>**Вступ**

У 1980 році група дослідників канадського університету Waterloo зайнялася проблемою створення комп'ютерної системи, ефективної у вирішенні алгебраїчних завдань і достатньо простої для того, щоб її могли використовувати не тільки математики і інженери, але й школярі, студенти.

Програма отримала ім'я **Maple**. На початку 90-х років у Maple з'явився графічний інтерфейс користувача, та саме з цього часу система Maple почала широко застосовуватися в освіті.

Waterloo Maple, разом з Wolfram Mathematica, є найпотужнішою системою символьної математики (або комп'ютерної алгебри). Навіть у тих випадках, коли обчислення носять чисельний характер, розрахункові алгоритми реалізуються так, щоб отримати спочатку аналітичний результат.

У Maple в цілому використовується більше трьох тисяч команд, проте деякі з них (що відносяться до проблем інтегрування, диференціювання функцій, вирішення рівнянь і тому подібне) застосовуються достатньо часто і складають кістяк базової мови. Деякі команди доступні тільки при підключенні спеціальних пакетів.

Робота здійснюється в інтерактивному режимі: користувач вводить команду, натискає <Enter>, після чого в тому ж робочому листі під введеною командою відображається результат виконання операції ядром Maple.

Даний збірник є практичним посібником для проведення занять математичного гуртка в системі Малої академії наук.

Тут основна увага приділяється рішення математичних завдань в системі Maple, а саме елементам лінійної алгебри, розв'язанню звичайних диференціальних рівнянь та ДРЧП. А також розглянуто побудова графіків функцій та основи програмування на мові Maple.

# <span id="page-2-0"></span>**Заняття №1 Означення матриці. Типи матриць**

**Мета:** придбання базових знань в області фундаментального розділу математики - лінійної алгебри. Вивчити поняття матриці, її видів.

## **Тип роботи:**

Вивчення та закріплення нового матеріалу.

## **Структура роботи:**

- I. Організаційний момент.
- II. Вивчення нового матеріалу.
	- a. Визначення матриць
	- b. Дії над матрицями
	- c. Практична частина
- III. Підсумки роботи.

## **Хід роботи**

- I. Організаційний момент.
- II. Вивчення нового матеріалу.

## **Теоретична частина**

<span id="page-2-1"></span>Поняття матриці вперше ввели англійські математики У. Гамільтон і Д. Келі.

**Означення.** Матриця розмірів (*m*x*n)* – це прямокутна таблиця чисел з *m* рядків та *n* стовпців.

Позначається матриця так:

$$
A = \begin{pmatrix} a_{11} & a_{12} & \dots & a_{1n} \\ a_{21} & a_{22} & \dots & a_{2n} \\ \dots & \dots & \dots & \dots \\ a_{m1} & a_{m2} & \dots & a_{mn} \end{pmatrix} \text{ a60 } A = \begin{pmatrix} a_{11} & a_{12} & \dots & a_{1n} \\ a_{21} & a_{22} & \dots & a_{2n} \\ \dots & \dots & \dots & \dots \\ a_{m1} & a_{m2} & \dots & a_{mn} \end{pmatrix}
$$

Для 2x2 матриці  $A = \begin{pmatrix} a_{11} & a_{12} \\ a & a \end{pmatrix}$ J  $\setminus$  $\overline{\phantom{a}}$  $\setminus$ ſ  $=$ 21  $u_{22}$ 11  $u_{12}$  $a_{21}$  *a*  $a_{11}$  *a A*

де  $a_{ij} = a_{ij}$  — елементи матриці, причому індекс *і* в елементі  $a_{ij}$  означає номер рядка, a індекс *j*— номер стовпця, на перетині яких стоїть даний елемент.

\n Hampuknag: \n 
$$
A = \begin{pmatrix} 15 & -3 \\ 0 & 25 \end{pmatrix}, \, a_{12} = -3, \, a_{21} = 0, \, a_{11} = 15, \, a_{22} = 25
$$
\n

Добуток числа рядків *m* на число стовпців *n* називають розмірністю матриці і позначають *mn* . Якщо хочуть вказати розмір *mn* матриці А, то пишуть  $A_{m \times n}$ .

Матриця, в якої число рядків дорівнює числу стовпців, називається *квадратною*. Кількість рядків (стовпців) квадратної матриці називається її порядком.

Наприклад ми сьогодні розглянемо матриці другого порядку, тобто матриці розмірність  $2 \times 2$ .

Дві матриці  $A_{m\times n} = (a_{ij})_{\text{TA}} B_{m\times n} = (b_{ij})_{\text{H}a}$ зиваються рівними, якщо вони однакових розмірів і мають рівні відповідні елементи:  $(a_{ij})$  =  $(b_{ij})$ .

$$
A = \begin{pmatrix} 15 & -3 \\ 0 & 25 \end{pmatrix}, B = \begin{pmatrix} 15 & -3 \\ 0 & 25 \end{pmatrix} \Leftrightarrow A = B.
$$

Нульовою називається матриця, у якої всі елементи дорівнюють нулю. Позначається така матриця буквою  $O. O = \begin{bmatrix} 0 & 0 \\ 0 & 0 \end{bmatrix}$ J  $\setminus$  $\overline{\phantom{a}}$  $\setminus$ ſ  $=$ 0 0 0 0 *O*

Квадратна матриця називається діагональною, якщо всі її елементи, крім тих, що знаходяться на головній діагоналі, дорівнюють нулю.

$$
D = \begin{pmatrix} 2 & 0 \\ 0 & 3 \end{pmatrix} = diag(2,3)
$$

Діагональна матриця, у якої кожен елемент головної діагоналі дорівнює одиниці, називається одиничною і позначається буквою Е. Наприклад,

одинична матриця другого порядку має вигляд  $E = \begin{pmatrix} 1 & 0 \\ 0 & 1 \end{pmatrix}$  $\bigg)$  $\setminus$  $\overline{\phantom{a}}$  $\setminus$ ſ  $=$ 0 1 1 0 *E*

Нехай *А* — квадратна матриця. Матриця *A* -1 називається оберненою до матриці А, якщо виконується умова

 $A A^{-1} = A^{-1}A = E$ .

З матрицями можна здійснювати такі операції:

2.1. Множення на число

**Приклад:** 
$$
A = \begin{pmatrix} 2 & 3 \\ -5 & 6 \end{pmatrix}
$$
,  $p = \frac{1}{2}$ ,  $modi$   $pA = \begin{pmatrix} 1 & \frac{3}{2} \\ -\frac{5}{2} & 3 \end{pmatrix}$ 

#### 2.2. Додавання матриць.

Операція додавання матриць вводиться тільки для матриць однакового розміру. Сумою  $C = A + B$  двох матриць  $Am^{\times}n$  — (aij) і  $Bm^{\times}n = (bij)$ називається матриця  $Cm \times n = (cij) = (aij+bij)$ .

### **Приклад:**

$$
A = \begin{pmatrix} 1 & 2 \\ 3 & 4 \end{pmatrix}, \quad B = \begin{pmatrix} 7 & 4 \\ 6 & 5 \end{pmatrix},
$$
  
*modi*  $A + B = \begin{pmatrix} 1 & 2 \\ 3 & 4 \end{pmatrix} + \begin{pmatrix} 7 & 4 \\ 6 & 5 \end{pmatrix} = \begin{pmatrix} 8 & 6 \\ 8 & 10 \end{pmatrix}$ 

Справедливі такі властивості операцій:

а) А+ В = В + А — комутативність відносно додавання матриць; (переставний закон)

б) А + (В + С) — (А + В)+С — асоціативність відносно додавання матриць; (розподільний закон)

в) А + О = А; А - А = О — роль нульової матриці в діях над матрицями така, як і числа нуль в діях над числами;

г)  $\alpha$ (βA) = ( $\alpha$ β) A — асоціативність відносно множення чисел;

д)  $\alpha(A + B) = \alpha A + \alpha B$  — дистрибутивність множення на число відносно додавання матриць; (розподільний закон)

е)  $(\alpha + \beta)$  А —  $\alpha$  А +  $\beta$ А — дистрибутивність множення на матрицю відносно додавання чисел.

2.3. Множення матриць.

#### **Приклад:**

$$
A = \begin{pmatrix} 3 & 4 \\ 2 & 7 \end{pmatrix}, B = \begin{pmatrix} 2 & 1 \\ 3 & 2 \end{pmatrix},
$$
  
modi  $AB = \begin{pmatrix} 3 & 4 \\ 2 & 7 \end{pmatrix} \begin{pmatrix} 2 & 1 \\ 3 & 2 \end{pmatrix} = \begin{pmatrix} 18 & 11 \\ 25 & 16 \end{pmatrix}$ 

Добутком матриці А розмірів  $m \times k$  та матриці В розмірів  $k \times n$ називається матриця С розмірів  $m \times n$ , яка позначається АВ. Елемент с<sub>іј</sub> цієї матриці – це сума попарних добутків елементів *i*-го рядка матриці А та елементів *j*-го рядка матриці В, а саме:  $c_{ij} = a_{i1}b_{1j} + a_{i2}b_{2j} + ... + a_{ir}b_{rj}$  правило "рядок на стовпчик".

Якщо А та В квадратні матриці однакового порядку, то їх завжди можна перемножити.

Справедливі такі властивості операцій множення матриць:

а) (АВ) С = А (ВС); асоціативність множення матриць.

 $\sigma$  (  $\alpha$  A) B = A (  $\alpha$  B) =  $\alpha$  (AB);

в) (A + В) С = AС + BС; дистрибутивність множення (лівосторонній закон)

г) С (A + В) = СA + СB; дистрибутивність множення (правосторонній закон)

$$
A \cdot O = O \cdot A = O; e) AE = EA = A;
$$

е) в загальному випадку  $A \cdot B \neq B \cdot A$ ; - не комутативність множення.

**Означення визначника:** Визначником (детермінантом) будь-якої квадратної матриці  $A=(a_{i,j})$  називається алгебраїчна сума всіх можливих добутків елементів матриці а<sub>і,</sub> взятих по одному з кожного рядка і стовпця з певним знаком. Цей знак рівний мінус одиниці (-1) в степені кількості інверсій номерів других індексів, коли перші впорядковані в порядку зростання.

Таке правило незручне для сприйняття, тому на практиці користуються простими формулами.

**Визначник другого порядку** рівний різницю добутків елементів головної та бічної діагоналі:

$$
\det A = \begin{vmatrix} a_{11} & a_{12} \\ a_{21} & a_{22} \end{vmatrix} = \begin{vmatrix} \mathbf{1} \\ \mathbf{1} \end{vmatrix} = a_{11} \cdot a_{22} - a_{12} \cdot a_{21}
$$

**Визначник третього порядку** знаходять за правилом трикутників:

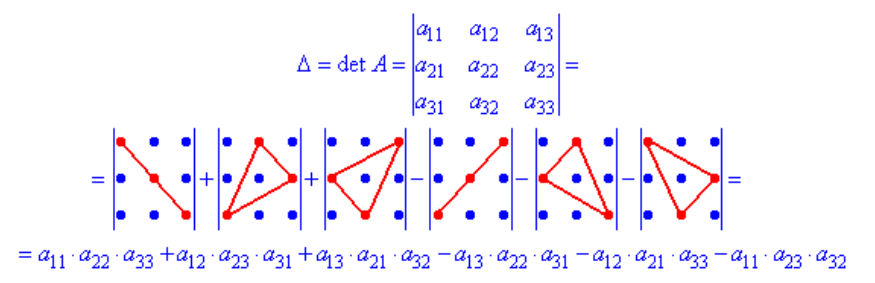

#### **Практична частина**

<span id="page-6-0"></span>**Приклад №1.** Знайти визначники матриці:

$$
A = \begin{pmatrix} 2 & 1 \\ 4 & 3 \end{pmatrix}, A^{T} = \begin{pmatrix} 2 & 4 \\ 1 & 3 \end{pmatrix}.
$$
  
det  $A = \begin{vmatrix} 2 & 1 \\ 4 & 3 \end{vmatrix} = 2 \cdot 3 - 1 \cdot 4 = 6 - 4 = 2;$   
det  $A^{T} = \begin{vmatrix} 2 & 4 \\ 1 & 3 \end{vmatrix} = 2 \cdot 3 - 4 \cdot 1 = 6 - 4 = 2;$   
det  $A^{T} = \det A$ 

1) Знайти визначники матриць:

$$
A = \begin{pmatrix} 1 & -3 \\ 0 & 2 \end{pmatrix} B = \begin{pmatrix} 5 & 3 \\ 0 & 5 \end{pmatrix} C = \begin{pmatrix} 6 & -3 \\ 1 & 2 \end{pmatrix}
$$
  

$$
D = \begin{pmatrix} 15 & -3 \\ 7 & 25 \end{pmatrix} E = \begin{pmatrix} 8 & 31 \\ 9 & 5 \end{pmatrix} F = \begin{pmatrix} 8 & 4 \\ 6 & 9 \end{pmatrix}
$$
  

$$
J = \begin{pmatrix} 5 & 8 \\ 19 & 5 \end{pmatrix} G = \begin{pmatrix} 13 & 12 \\ 7 & 9 \end{pmatrix} K = \begin{pmatrix} 9 & -7 \\ 6 & -4 \end{pmatrix}
$$

**Приклад №2.** Додати матриці:

$$
\begin{pmatrix} 3 & 4 \ 7 & -6 \end{pmatrix}, \qquad \begin{pmatrix} 4 & -8 \ 0 & 3 \end{pmatrix}
$$

**Розв'язання:**

$$
\begin{pmatrix} 3 & 4 \ 7 & -6 \end{pmatrix} + \begin{pmatrix} 4 & -8 \ 0 & 3 \end{pmatrix} = \begin{pmatrix} 3+4 & 4-8 \ 7+0 & -6+3 \end{pmatrix} = \begin{pmatrix} 7 & -4 \ 7 & -3 \end{pmatrix}
$$

**Приклад №3** Обчислити *f*(*A*), якщо  $f(x) = x^2 - 2x + 1$ 

$$
A = \begin{pmatrix} 2 & -1 \\ -3 & 3 \end{pmatrix}
$$

**Розв'язання**

$$
f(A) = \begin{pmatrix} 2 & -1 \\ -3 & 3 \end{pmatrix} \cdot \begin{pmatrix} 2 & -1 \\ -3 & 3 \end{pmatrix} - 2 \begin{pmatrix} 2 & -1 \\ -3 & 3 \end{pmatrix} + \begin{pmatrix} 1 & 0 \\ 0 & 1 \end{pmatrix} =
$$
  

$$
\begin{pmatrix} 7 & -5 \\ -15 & 12 \end{pmatrix} + \begin{pmatrix} -4 & 2 \\ 6 & -6 \end{pmatrix} + \begin{pmatrix} 1 & 0 \\ 0 & 1 \end{pmatrix} = \begin{pmatrix} 4 & -3 \\ -9 & 7 \end{pmatrix}
$$

**Приклад №4** Обчислити добуток матриць  $\begin{bmatrix} a & b \\ c & d \end{bmatrix} \begin{bmatrix} e & 8 \\ f & h \end{bmatrix}$  $\bigg)$  $\setminus$  $\overline{\phantom{a}}$  $\setminus$ ſ  $\overline{\phantom{a}}$  $\bigg)$  $\setminus$  $\overline{\phantom{a}}$  $\setminus$ ſ *f h e g c d a b*

**Розв'язання** Множення матриць другого порядку**.**

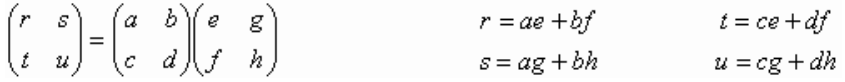

**Приклад №5** Матриці *А* і *В* називаються *переставними*, якщо *AB BA* . Знайти всі матриці, переставні з матрицями:

a) 
$$
\begin{pmatrix} 1 & 2 \\ 3 & 4 \end{pmatrix}
$$
; 6)  $\begin{pmatrix} 7 & -3 \\ 5 & -2 \end{pmatrix}$ ; b)  $\begin{pmatrix} 3 & 1 & 0 \\ 0 & 3 & 1 \\ 0 & 0 & 3 \end{pmatrix}$ .

**Відповід***ь*. а)  $\begin{pmatrix} \alpha & 2\beta \\ 3\beta & \alpha + 3\beta \end{pmatrix}$ ſ  $\beta$   $\alpha + 3\beta$  $\alpha$  2 $\beta$  $3\beta$   $\alpha + 3$  $\begin{pmatrix} 2\beta \\ +3\beta \end{pmatrix}$ ; 6)  $\begin{pmatrix} \alpha & 3\beta \\ -5\beta & \alpha + 9\beta \end{pmatrix}$  $\begin{pmatrix} \alpha & 3\beta \\ -5\beta & \alpha + 9\beta \end{pmatrix}$ ſ  $-5\beta$   $\alpha + 9\beta$  $\alpha$  3 $\beta$  $5\beta$   $\alpha + 9$  $\begin{bmatrix} 3\beta \\ +9\beta \end{bmatrix}$ ; B)  $\begin{bmatrix} \alpha & \beta & \gamma \\ a & \alpha & \beta \\ 0 & 0 & \alpha \end{bmatrix}$  $\overline{\phantom{a}}$ J  $\setminus$ I I  $\overline{\phantom{a}}$ ſ  $\alpha$  $\alpha \beta$  $\alpha$   $\beta$   $\gamma$ 0 0  $\alpha$   $\beta$ , де  $\alpha, \beta, \gamma$  — будь-які

<span id="page-8-0"></span>числа.

.

### **Завдання для самостійної роботи**

Дано матриці *A*, *B*. Потрібно знайти:

- 1) Виконати дії над матрицями:
	- a)  $3A + 2B$ ;
	- $\delta$ )  $AB BA$ .
- 2) Обчислити  $f(A)$ ,  $\varphi(A)$ , , якщо  $f(x)=x^3-3x^2+4x+5$ ,  $\varphi(x)=x^2-4x+2$

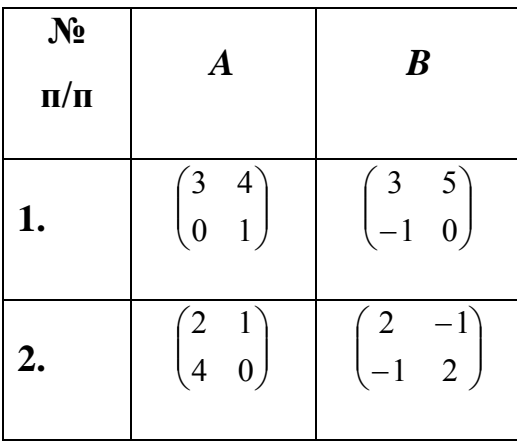

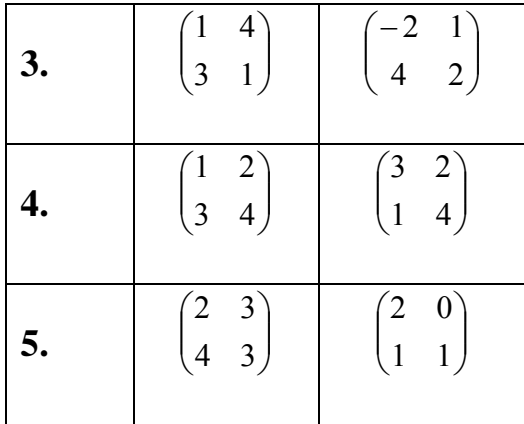

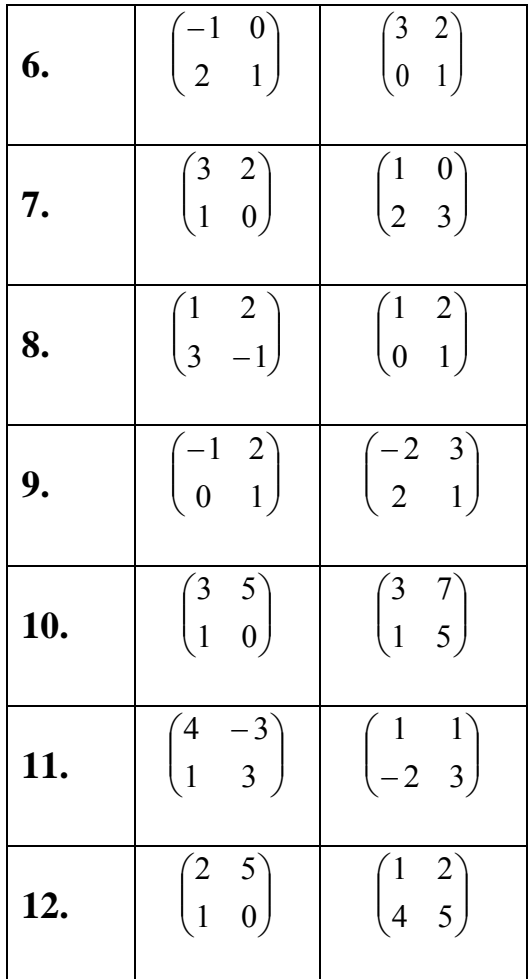

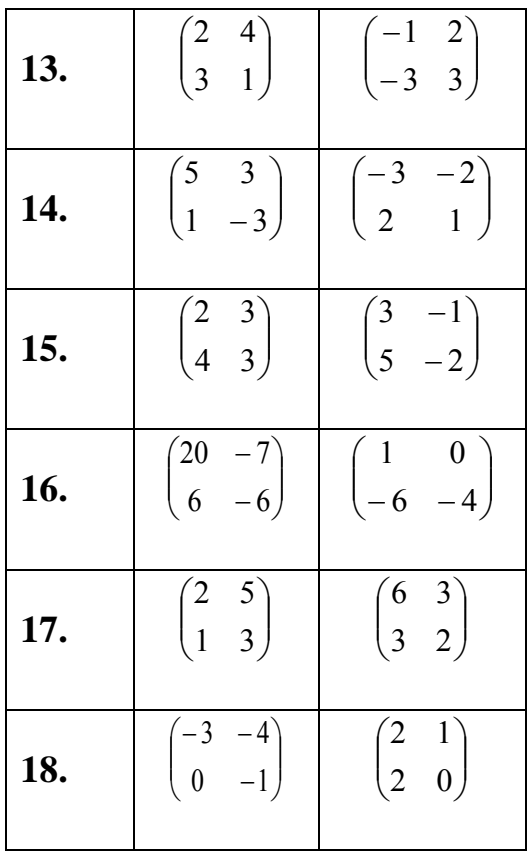

**Тест-контроль:**

<span id="page-9-0"></span>Q1. Сумою яких двох матриць є матриця  $\begin{bmatrix} 0 & 1 \\ 7 & -4 \end{bmatrix}$  $\big)$  $\setminus$  $\overline{\phantom{a}}$  $\setminus$ ſ  $7 - 4$  $\begin{bmatrix} 8 & 1 \\ - & 1 \end{bmatrix}$ ?

 $V1. \begin{vmatrix} 5 & 5 \\ 2 & -7 \end{vmatrix}$ J  $\setminus$  $\overline{\phantom{a}}$  $\setminus$ ſ 2  $-7$ 5 3  $+\left| \begin{matrix} 1 & 2 \\ 4 & -5 \end{matrix} \right|$ J  $\setminus$  $\overline{\phantom{a}}$  $\setminus$ ſ  $\overline{a}$  $\overline{a}$  $4 - 5$  $\begin{bmatrix} 1 & -2 \\ 4 & -5 \end{bmatrix}$ . V2.  $\begin{bmatrix} 5 & 3 \\ 2 & -7 \end{bmatrix}$ J  $\setminus$  $\overline{\phantom{a}}$  $\setminus$ ſ  $2 - 7$ 5 3  $+\left[\begin{matrix} 2 & 1 \\ -4 & 3 \end{matrix}\right]$ J  $\setminus$  $\overline{\phantom{a}}$  $\setminus$ ſ  $-4$  3  $\begin{pmatrix} 2 & 1 \\ 1 & 2 \end{pmatrix}$ .  $V3. \begin{vmatrix} 5 & 5 \\ 2 & -7 \end{vmatrix}$ J  $\setminus$  $\overline{\phantom{a}}$  $\setminus$ ſ 2  $-7$ 5 3  $+ \begin{bmatrix} 5 & 2 \\ -7 & 4 \end{bmatrix}$ J  $\setminus$  $\overline{\phantom{a}}$  $\setminus$ ſ  $-7$  4  $\begin{pmatrix} 3 & 2 \\ 7 & 4 \end{pmatrix}$ . V4.  $\begin{pmatrix} 5 & 3 \\ 2 & -7 \end{pmatrix}$  $\big)$  $\setminus$  $\overline{\phantom{a}}$  $\setminus$ ſ  $2 - 7$ 5 3  $+ \begin{vmatrix} 5 & 2 \ 5 & 3 \end{vmatrix}$  $\big)$  $\setminus$  $\overline{\phantom{a}}$  $\setminus$  $\begin{pmatrix} 3 & - \end{pmatrix}$ 5 3  $\begin{bmatrix} 3 & -2 \\ 2 & 2 \end{bmatrix}$ .

Q2. Різницею яких двох матриць є матриця  $\begin{bmatrix} 2 & 3 \\ -3 & -11 \end{bmatrix}$  $\bigg)$  $\backslash$  $\overline{\phantom{a}}$  $\overline{\mathcal{L}}$ ſ  $-3$   $-11$  $\begin{bmatrix} 2 & 5 \\ 2 & 11 \end{bmatrix}$ ?

$$
V1. \begin{pmatrix} 5 & 3 \\ 2 & -7 \end{pmatrix} - \begin{pmatrix} 1 & -21 \\ 3 & 40 \end{pmatrix}.
$$
 
$$
V2. \begin{pmatrix} 5 & 3 \\ 2 & -7 \end{pmatrix} - \begin{pmatrix} 2 & -1 \\ 5 & 4 \\ 1 & 0 \end{pmatrix}.
$$

$$
\mathbf{V3.} \begin{pmatrix} 5 & 3 \\ 2 & -7 \end{pmatrix} - \begin{pmatrix} 3 & -2 \\ 5 & 4 \end{pmatrix} \qquad \mathbf{V4.} \begin{pmatrix} 5 & 3 \\ 2 & -7 \end{pmatrix} - \begin{pmatrix} 3 & 2 \\ 5 & 4 \end{pmatrix} \qquad \mathbf{V4.} \begin{pmatrix} 3 & 3 \\ 2 & -7 \end{pmatrix} - \begin{pmatrix} 3 & 2 \\ 5 & 4 \end{pmatrix} \qquad \mathbf{V4.} \begin{pmatrix} 3 & 3 \\ 2 & -7 \end{pmatrix} - \begin{pmatrix} 3 & 2 \\ 2 & 4 \end{pmatrix} \qquad \mathbf{V4.} \begin{pmatrix} 3 & 3 \\ 2 & -7 \end{pmatrix} - \begin{pmatrix} 3 & 2 \\ 2 & 4 \end{pmatrix} \qquad \mathbf{V4.} \begin{pmatrix} 3 & 3 \\ 2 & -7 \end{pmatrix} - \begin{pmatrix} 3 & 2 \\ 2 & 4 \end{pmatrix} \qquad \mathbf{V4.} \begin{pmatrix} 3 & 3 \\ 2 & -7 \end{pmatrix} - \begin{pmatrix} 3 & 2 \\ 2 & 4 \end{pmatrix} \qquad \mathbf{V4.} \begin{pmatrix} 3 & 3 \\ 2 & -7 \end{pmatrix} - \begin{pmatrix} 3 & 2 \\ 2 & 4 \end{pmatrix} \qquad \mathbf{V4.} \begin{pmatrix} 3 & 3 \\ 2 & -7 \end{pmatrix} - \begin{pmatrix} 3 & 2 \\ 2 & 4 \end{pmatrix} \qquad \mathbf{V4.} \begin{pmatrix} 3 & 3 \\ 2 & -7 \end{pmatrix} - \begin{pmatrix} 3 & 2 \\ 2 & 4 \end{pmatrix} \qquad \mathbf{V4.} \begin{pmatrix} 3 & 3 \\ 2 & -7 \end{pmatrix} - \begin{pmatrix} 3 & 2 \\ 2 & 4 \end{pmatrix} \qquad \mathbf{V4.} \begin{pmatrix} 3 & 3 \\ 2 & -7 \end{pmatrix
$$

Q3. Добутком числа  $\alpha = 2$  на матрицю  $\begin{bmatrix} 5 & 5 \\ -1 & -4 \end{bmatrix}$  $\bigg)$  $\setminus$  $\overline{\phantom{a}}$  $\setminus$ ſ  $-1$   $-4$  $\begin{bmatrix} 3 & 5 \\ 1 & 2 \end{bmatrix}$   $\epsilon$ 

 $V1. \begin{vmatrix} 0 & 10 \\ -2 & -8 \end{vmatrix}$ J  $\setminus$  $\overline{\phantom{a}}$  $\setminus$ ſ  $-2 -8$ 6 10 .  $V2. \begin{bmatrix} 0 & 10 \\ -1 & -4 \end{bmatrix}$  $\bigg)$ )  $\overline{\phantom{a}}$  $\overline{\mathcal{L}}$ ſ  $-1$   $-4$  $\begin{pmatrix} 6 & 10 \\ 1 & 1 \end{pmatrix}$ .

$$
V3. \begin{pmatrix} 6 & 5 \\ -2 & -4 \end{pmatrix}.
$$
 
$$
V4. \begin{pmatrix} 6 & 5 \\ -1 & -8 \end{pmatrix}.
$$

Q4. Добутком яких двох матриць є матриця  $\begin{bmatrix} 5 & 2 \\ -5 & 6 \end{bmatrix}$  $\bigg)$  $\setminus$  $\overline{\phantom{a}}$  $\setminus$ ſ 5 6  $\begin{bmatrix} 3 & 2 \\ 2 & 2 \end{bmatrix}$ ?

 $V1. \begin{bmatrix} 1 & 1 \\ -3 & 1 \end{bmatrix}$ J  $\setminus$  $\overline{\phantom{a}}$  $\setminus$ ſ  $-3$  1 1 1  $\overline{\phantom{a}}$ J  $\setminus$  $\overline{\phantom{a}}$  $\setminus$ ſ 4 3 1 1 .  $V2. \begin{bmatrix} 1 & 1 \\ -3 & 1 \end{bmatrix}$ J  $\setminus$  $\overline{\phantom{a}}$  $\setminus$ ſ  $-3$  1 1 1  $\overline{\phantom{a}}$  $\bigg)$  $\setminus$  $\overline{\phantom{a}}$  $\setminus$  $\begin{pmatrix} 1 & - \end{pmatrix}$ 4 3  $\begin{pmatrix} 1 & -1 \\ 1 & 2 \end{pmatrix}$ .  $V3. \begin{bmatrix} 1 & 1 \\ -3 & 1 \end{bmatrix}$ J  $\setminus$  $\overline{\phantom{a}}$  $\setminus$ ſ  $-3$  1 1 1  $\overline{\phantom{a}}$ J  $\setminus$  $\overline{\phantom{a}}$  $\setminus$  $\begin{pmatrix} 1 & - \end{pmatrix}$ 2 3 0  $\begin{pmatrix} 1 & -2 & 3 \\ 2 & 3 & 0 \end{pmatrix}$ . V4.  $\begin{pmatrix} 1 & 1 \\ -3 & 1 \end{pmatrix}$ J  $\setminus$  $\overline{\phantom{a}}$  $\setminus$ ſ  $-3$  1 1 1  $\overline{\phantom{a}}$ J  $\setminus$  $\overline{\phantom{a}}$  $\setminus$  $(2 -$ 1 3  $\begin{bmatrix} 2 & -1 \\ 1 & 2 \end{bmatrix}$ .

Q5. Для якої матриці *A* приєднана матриця S має вигляд  $S = \begin{bmatrix} 1 & 1 \\ 0 & 1 \end{bmatrix}$  $\bigg)$  $\backslash$  $\overline{\phantom{a}}$  $\overline{\mathcal{L}}$ ſ  $\overline{a}$  $=$ 5 3 7 4  $S = \begin{bmatrix} 7 & 7 \\ 2 & 2 \end{bmatrix}$ ?

V1.  $A = \begin{bmatrix} 3 & 3 \\ -5 & 6 \end{bmatrix}$ J  $\setminus$  $\overline{\phantom{a}}$  $\setminus$ ſ  $\overline{a}$  $=$ 5 6 3 5 *A*  $\mathbf{V2}$ .  $\overline{\phantom{a}}$  $\overline{\phantom{a}}$  $\overline{\phantom{a}}$  $\big)$  $\setminus$  $\mathbf{I}$  $\mathsf{I}$ I  $\setminus$ ſ  $=$   $\vert$   $-$ 1 0 4 7 3 4  $A = \begin{vmatrix} -4 & 7 \end{vmatrix}$ .

V3. 
$$
A = \begin{pmatrix} 2 & 5 & 0 \\ -4 & 7 & 1 \end{pmatrix}
$$
.  $V4. A = \begin{pmatrix} 3 & 5 \\ -4 & 7 \end{pmatrix}$ .

#### **Підсумки роботи**:

У цьому уроці ми ознайомились з додаванням, множенням та детермінантом матриць.

# <span id="page-11-0"></span>**Заняття №2 Система лінійних рівнянь двох змінних.**

Мета: ознайомлення та вирішення систем лінійних рівнянь двох змінних

## **Тип роботи:**

Вивчення та закріплення нового матеріалу.

## **Структура роботи:**

- IV. Організаційний момент.
- V. Вивчення нового матеріалу.
	- a. Теоретичні відомості про СЛР
	- b. Практична частина
	- c. Вправи для самостійного розв'язування.

## **Хід роботи**

- III. Організаційний момент.
- <span id="page-11-1"></span>IV. Вивчення нового матеріалу.

#### **Теоретична частина.**

Системою m лінійних рівнянь з n невідомими  $x_1 x_2, ..., x_n$  називається система виду

$$
\begin{cases} a_{11}x_1 + a_{12}x_2 + \dots + a_{1n}x_n = b_1; \\ a_{21}x_1 + a_{22}x_2 + \dots + a_{2n}x_n = b_2; \\ \dots & \dots & \dots \\ a_{m1}x_1 + a_{m2}x_2 + \dots + a_{mn}x_n = b_m. \end{cases} (*)
$$

Числа  $a_{ii}$ ,  $i = 1, 2, \ldots$  *m*;  $j = 1, 2, \ldots$ , *n* біля невідомих називаються коефіцієнтами, а числа b<sup>i</sup> — вільними членами системи (\*).

Система рівнянь (\*) називається однорідною, якщо всі вільні члени дорівнюють нулю, і неоднорідною, якщо хоч один з них відмінний від нуля.

Множина чисел а1, а2, ..., аn називається впорядкованою, якщо вказано порядок слідування цих чисел, тобто вказано, яке з них є першим, яке другим, яке третім і т. д. Наприклад, якщо впорядкована трійка чисел, то в запису а, b, с число а вважається першим, b— другим, с — третім, в запису b, а, с першим е число b, другим — число а і третім — число с.

Упорядкований набір n чисел  $(x_1^0, x_2^0, ..., x_n^0)$  називається розв'язком системи (\*), якщо при підстановці цих чисел замість невідомих х<sub>1</sub>, х<sub>2</sub>, ..., х<sub>n</sub> усі рівняння системи перетворюються в тотожності.

Система рівнянь називається сумісною, якщо вона має хоча б один розв'язок, і несумісною, якщо вона не має жодного розв'язку.

Сумісна система називається визначеною, якщо вона має єдиний розв'язок, тобто існує тільки один набір n чисел  $x_1^0, x_2^0, ..., x_n^0$ , який перетворює всі рівняння системи (\*) в тотожності.

Сумісна система називається невизначеною, якщо вона має більше, ніж один розв'язок.

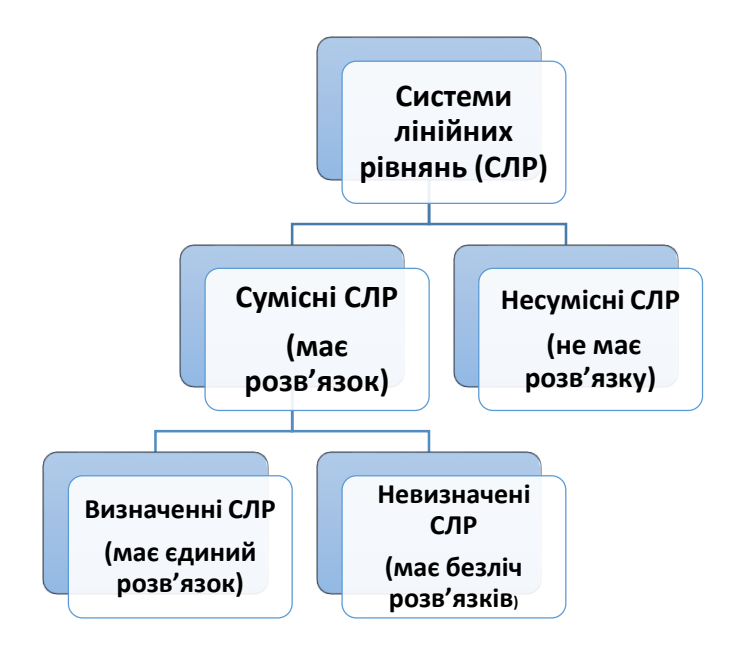

<span id="page-13-0"></span>*3.1. Розв'язки системи лінійних рівнянь двох змінних та їх геометрична інтерпретація.*

Розглянемо лінійне рівняння

$$
2x + y = 4 \implies y = -2x + 4
$$

З геометричної точки зору це рівняння прямої. Побудуємо її за двома точками

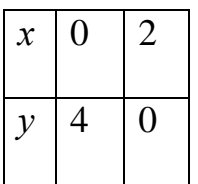

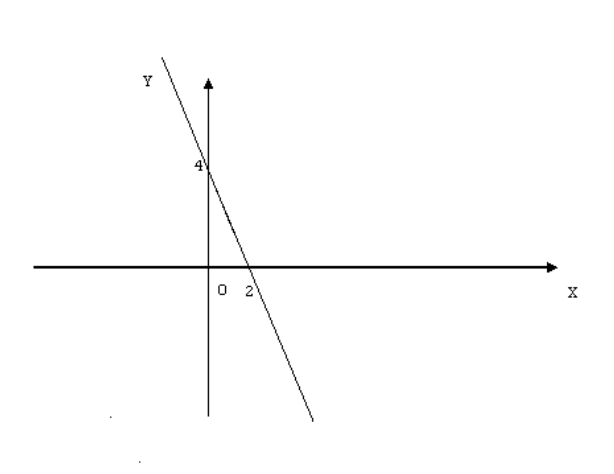

Розв'язками рівняння є безліч упорядкованих пар (x,y) точок прямої.

Розглянемо систему

$$
\begin{cases} 2x + y = 4, \\ x - 2y = 3. \end{cases} (1)
$$

з геометричної точки зору це рівняння двох прямих. Побудуємо їх.

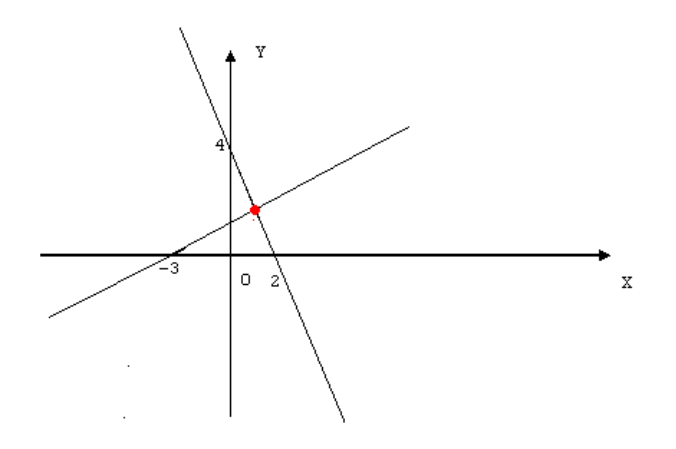

Перетин прямих дає єдиний розв'язок даної системи (1,2)

Розглянемо систему

$$
\begin{cases} 2x + y = 4, \\ 4x + 2y = 3. \end{cases} \tag{2}
$$

з геометричної точки зору це рівняння двох прямих. Побудуємо їх.

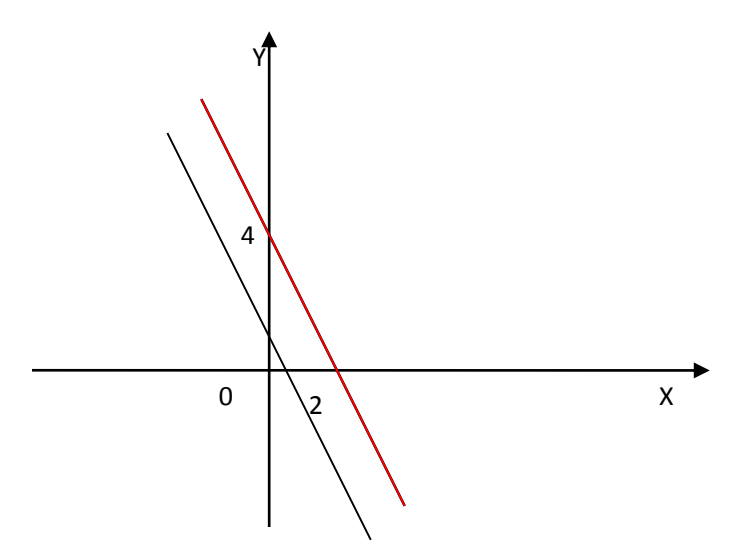

Прямі не перетинаються - отже немає розв'язку

Розглянемо систему

$$
\begin{cases} 2x + y = 4, \\ 4x + 2y = 8. \end{cases}
$$
 (3)

з геометричної точки зору це рівняння двох прямих, які збігаються. Побудуємо їх.

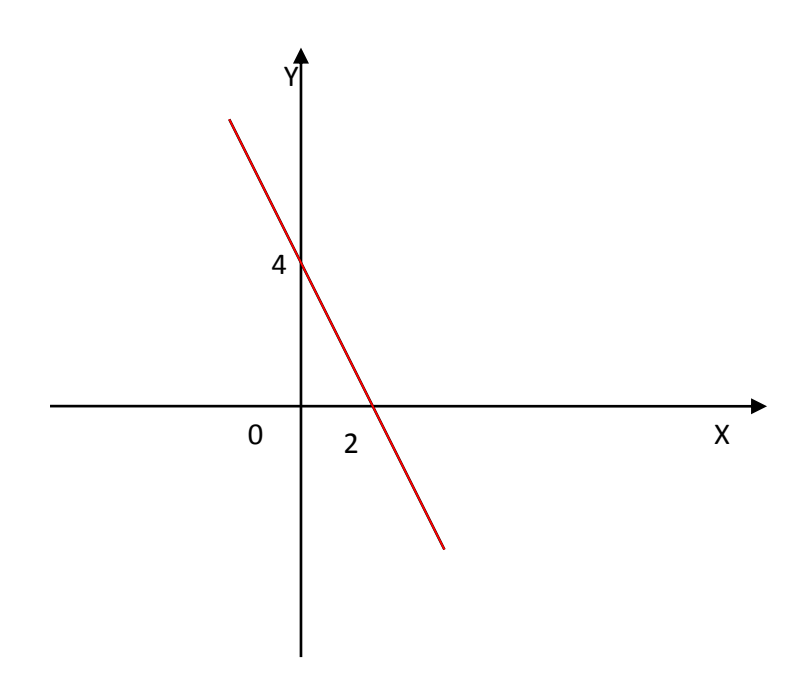

Отже система має безліч розв'язків.

## <span id="page-15-0"></span>*3.2. Розв'язування систем лінійних рівнянь за формулами Крамера*

Нехай задано систему двох лінійних рівнянь з двома невідомими х і у:

$$
\begin{cases} a_{11}x + a_{12}y = b_1; \\ a_{21}x + a_{22}y = b_2. \end{cases}
$$

Виконаємо такі елементарні перетворення системи ( ): спочатку помножимо перше рівняння на а22. Друге — на —а12, а потім складемо їх; після цього перше рівняння помножимо на а21, а друге — на —а11 і складемо їх. Дістанемо систему

$$
\begin{cases} x(a_{11}a_{22}-a_{21}a_{112})=b_1a_{22}-b_2a_{12}; \\ y(a_{11}a_{22}-a_{21}a_{12})=b_2a_{11}-b_1a_{21}. \end{cases}
$$

Систему ( ) можна записати за допомогою визначників:

$$
\begin{cases} x \cdot \Delta = \Delta_x; \\ y \cdot \Delta = \Delta_y, \end{cases}
$$

$$
\mathcal{A}e
$$

$$
\Delta = \begin{vmatrix} a_{11} & a_{12} \\ a_{21} & a_{22} \end{vmatrix}, \quad \Delta_x = \begin{vmatrix} b_1 & a_{12} \\ b_2 & a_{22} \end{vmatrix}, \quad \Delta_y = \begin{vmatrix} a_{11} & b_1 \\ a_{21} & b_2 \end{vmatrix}.
$$

Визначник  $\Delta$ , складений з коефіцієнтів системи (), називається визначником системи. Визначники  $\Delta$ у та  $\Delta$ х утворюються з визначника  $\Delta$ відповідно заміною стовпців при невідомих х та у вільними членами.

## **Практична частина**

<span id="page-16-0"></span>**Приклад №1** Розв'язати систему двох лінійних рівнянь з двома невідомими методом Крамера:

$$
\begin{aligned}\n\begin{cases}\n2x - 3y &= 12 \\
-4x + y &= 8\n\end{cases}; \\
\Delta &= \begin{vmatrix} 2 & -3 \\
-4 & 1 \end{vmatrix} = -10 \\
\Delta &= \begin{vmatrix} 12 & -3 \\
8 & 1 \end{vmatrix} = 36 \\
\Delta &= \begin{vmatrix} 2 & 12 \\
-4 & 8 \end{vmatrix} = 64 \\
x &= \frac{\Delta_x}{\Delta} = \frac{35}{-10} = -3.6 \\
y &= \frac{\Delta_y}{\Delta} = \frac{64}{-10} = -6.4\n\end{aligned}
$$

Відповідь: (-3.6; -6.4).

<span id="page-17-0"></span>Завдання1. Розв'язати системи двох лінійних рівнянь з двома невідомими

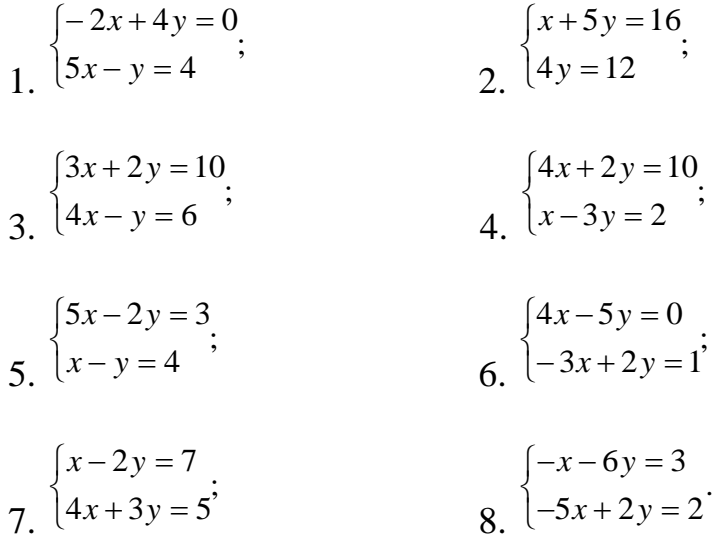

Завдання 2. Розв'язати систему двох однорідних лінійних рівнянь з двома невідомими:

$$
\begin{cases} 3x + 2y = 0 \\ 5x - 3y = 0 \end{cases}
$$

Завдання 3. При якому значенні k система має безліч розв'язків?

$$
\begin{cases}\n5x - k y = 3 \\
\frac{5}{2}x + y = \frac{3}{2}\n\end{cases}
$$

Завдання 4. При якому значенні k система не має розв'язків?

$$
\begin{cases} 3x - k y = 9 \\ 2x + 7y = 4 \end{cases}
$$

# <span id="page-18-0"></span>**Заняття №3 Основи роботи з системою Maple**

**Мета**: ознайомлення з системою Maple та вирішення завдань лінійної алгебри за допомогою пакету

## **Тип роботи:**

Вивчення та закріплення нового матеріалу.

## **Структура роботи:**

- VI. Організаційний момент.
- VII. Вивчення нового матеріалу.
	- a. Теоретичні відомості про Maple
	- b. Функції системи Maple
	- c. Практична частина
- VIII. Підсумки роботи.

## **Хід роботи**

- V. Організаційний момент.
- VI. Вивчення нового матеріалу.

## **Теоретична частина**

## <span id="page-18-1"></span>**Теоретичні відомості про Maple**

Пакет аналiтичних обчислень i числових розрахункiв Maple створений компанiєю Waterloo Maple Inc. (Канада) i є одним з найбiльш популярних у свiтi програмних продуктiв, який дозволяє ефективно виконувати як числовi, так i символьнi обчислення, має розвинутi графiчнi засоби та вбудовану мову програмування високого рiвня. Цi можливостi та дружнiй iнтерфейс користувача забезпечили широке застосування математичного пакета Maple у багатьох галузях науки, природознавства, а також у навчальному процесi.

Розглянемо основи роботи з Maple. Звичайно, бiльш-менш ґрунтовний огляд цього пакета вимагає окремої книги, а обсяг додатка до посiбника дозволяє пояснити лише окремi аспекти роботи з програмою. Для глибшого ознайомлення з пакетом Maple пропонується використовувати та довiдкову систему Maple.

Робота з Maple здiйснюється у виглядi iнтерактивного сеансу: користувач вводить на робочому листi команди (пiд ними зараз розумiємо певнi iнструкцiї) i натисненням клавiшi Enter передає їх на виконання ядру Maple. Всi введенi команди i результати обчислень, якi вiдображаються, формують вмiст робочого листа – основного документа Maple. Робочий лист можна зберегти на диску, вiдкрити, знову виконати команди, що на ньому мiстяться, чи провести їх коригування.

Робочий лист складається з областей введення i областей виведення. У перших вводяться команди, у других вiдображуються результати їх виконання чи повiдомлення про помилки набору команд. Вмiст областей введення i виведення утворює групу обчислень, яка на робочому листi вiдмiчається злiва квадратною дужкою.

Команди вводяться в областi введення пiсля символу-запрошення > у формi синтаксису мови Maple, а вiдображатись вони можуть у цiй самiй формi або у виглядi звичного математичного запису (в останнiх версiях програми за замовчуванням використовується другий варiант). Кожна команда, яка вводиться в областi введення, повинна закiнчуватись крапкою з комою (;) або двокрапкою (:). Якщо вживається крапка з комою, то результат виконання команди буде вiдображатись у областi виведення, двокрапка використовується для промiжних обчислень, результати яких вiдображати не потрiбно. Якщо команда достатньо довга i не помiщається у рядку, то Maple автоматично перенесе її у наступний рядок. В одному рядку можна вводити кiлька команд, вiдокремлених крапкою з комою чи двокрапкою.

За замовчуванням результати виконання команди вiдображаються у виглядi звичного математичного запису. Отриману формулу чи її частину

20

можна скопiювати в область введення (вона вiдобразиться у формi синтаксису мови Maple, якщо у цiй формi вiдображається вмiст областi введення).

Крiм груп обчислень, на робочому листi можуть бути коментарi, якi створюються за допомогою команд меню Maple чи кнопок панелi iнструментiв. Коментарем є також частинарядка в областi введення, яка починається з символу #.

Треба мати на увазi, що у пам'ятi комп'ютера пiд час сеансу роботи з робочим листом зберiгаються всi результати виконання команд, навiть якщо самi команди або результати їх роботи пiсля цього були видаленi (звичайно, якщо не вживати спецiальних заходiв для знищення цiєї iнформацiї). Водночас, пiсля вiдкриття робочого листа у пам'ятi комп'ютера немає результатiв обчислень, хоча вони є на робочому листi у вiдповiдних областях виведення.

Maple вмiє працювати з цiлими числами, звичайними дробами, алгебричними коренями, числами з плаваючою крапкою та комплексними числами. В арифметичних виразах можна використовувати операцiї пiднесення до степеня (^), множення (\*), дiлення (/), додавання (+), вiднiмання (-), факторiал (!). Порядок виконання цих операцiй є стандартним, а для його змiни використовують круглi дужки.

У виразах можна використовувати такi сталi: Pi – число *π* = 3 *.* 1415926  $\ldots$ , I – уявна одиниця *i* = √-1, infinity – нескiнченнiсть  $\infty$  та деякi iншi. Знак % позначає результат виконання попередньої операцiї. Його також можна використовувати у виразах.

Два вирази, поєднанi знаком =, є рiвнянням. Нерiвнiсть складається з двох виразів, поєднаних знаками  $\geq, \leq, \geq a$ бо  $\leq a$ .

Вирази, рiвняння, нерiвностi та iншi об'єкти можна присвоювати змінним операцією присвоювання  $(:=)$ . Кожна змінна Maple має ім'я, яке може складатися з латинських букв, цифр i символу пiдкреслення, але першим символом iменi цифра бути не може. Великi i малi букви розрiзняються. Змiнна, iм'я якої збiгається з iм'ям грецької букви, вiдображається

21

вiдповiдною грецькою буквою. Змiнна, якiй нiчого не присвоєно, трактується як невiдома. Iснують системнi змiннi, яким вiд самого початку щось присвоєно. Наприклад, системна змiнна Order визначає, до якого порядку малостi потрiбно розвивати функцiї у ряди. Системна змiнна Digits визначає необхiдну кiлькiсть значущих цифр при обчисленнях з десятковою крапкою.

#### **Функції системи Maple**

Основнi можливостi Maple реалiзованi за допомогою функцiй, якi також називають *командами*. Кожна команда Maple (а їх є декiлька тисяч) має назву i кiлька аргументiв, якi записуються у круглих дужках через кому пiсля назви команди. У деяких випадках аргументами команди можуть бути *множини* – послiдовностi виразiв через кому у фiгурних дужках – i *списки* – послiдовностi виразiв через кому у квадратних дужках. В додатках термiни «множина» i «список» вживаються саме в цьому сенсi. Останнi необов'язковi аргументи команди, якi мають вигляд ключового слова або рiвностi «ключове слово=властивiсть», називають *опцiями*. Деякi команди мають необов'язковi аргументи, якi записуються у квадратних дужках перед круглими. Результат дiї команди можна присвоїти змiннiй, використати у виразi, вiн може бути аргументом iншої команди. У протилежному разi результат виконання команди просто вiдобразиться в областi виведення (якщо команда завершується крапкою з комою).

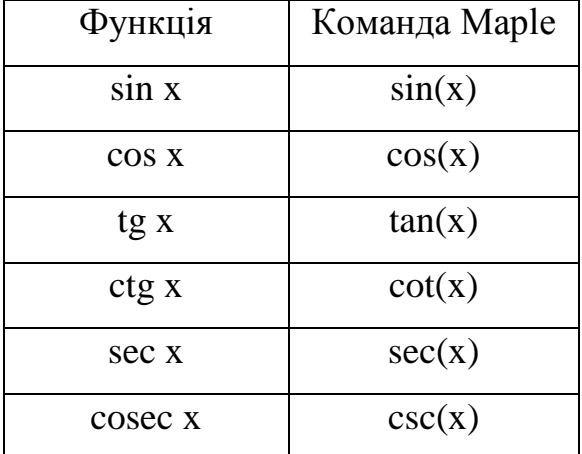

 $arcsin x$  arcsin(x)  $\arccos x$  arccos(x)  $\arctg x$  arctan(x)  $\arccot g$  x  $\qquad$   $\arccot(x)$  $e^{X}$  $exp(x)$  $\ln x$   $\ln(x)$  $\log x$   $\log 10(x)$ 

У таблицi наведено команди для основних математичних функцiй.

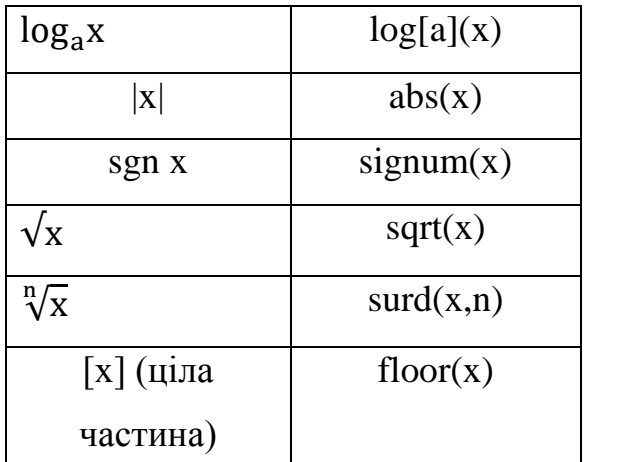

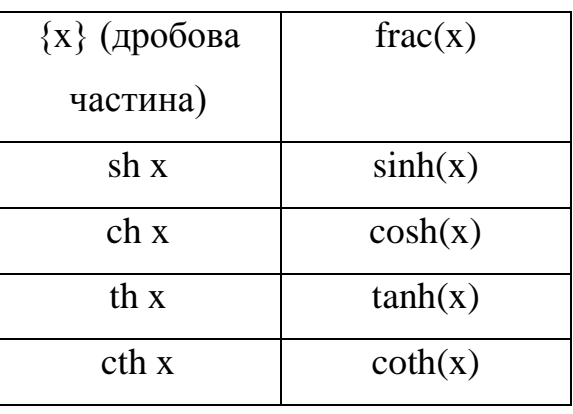

Для диференцiювання функцiї за змiнною 1, змiнною 2 I т.д. використовується **команда diff**(вираз, змiнна1, змiнна2 *, . . .* ) *.*

Для спрощення виразiв використовують **команду**

**simplify**(вираз *,* опцiя) *.*

Опцiєю може бути припущення assume=властивiсть, яке накладається на невiдомi, наприклад, assume=real.

Для розв'язування рiвнянь та нерiвностей призначена унiверсальна **команда solve**(рiвняння, змiнна). Розв'язуючи системи рiвнянь, використовують формат

solve( $\{$ рівняння1, рівняння2, ... $\}$ ,  $\{$ змінна1, змінна2, ... $\}$ ).

Команда solve знаходить точнi розв'язки рiвняння чи системи. Якщо точнi розв'язки знайти неможливо, то використовують команду fsolve для вiдшукання десяткових наближень коренiв рiвняння. Її формат вiдрiзняється вiд формату команди solve можливiстю задавати в якостi третього (необов'язкового) параметра опцiю, якою може бути промiжок, що мiстить шуканий корiнь рiвняння. Вiн задається як числовий дiапазон у формi a..b. Для алгебричних рiвнянь можна використовувати також опцiю complex, яка дозволяє знаходити всi комплекснi розв'язки рiвняння.

**Команда dsolve** для iнтегрування звичайних диференцiальних рiвнянь та їх систем.

**Команда plot**(функцiя, змiнна, дiапазон значень, опцiї) дозволяє побудувати графiк функцiї однiєї змiнної. Замiсть змiнної може бути рiвнiсть

вигляду x=a..b, де x – незалежна змiнна, a, b – мiнiмальне i максимальне значення, для яких будується графiк. Дiапазон значень має вигляд c..d, є необов'язковим аргументом i визначає частину осi ординат, яка вiдображатиметься на графiку. Команда може мати багато необов'язкових аргументiв – опцiй, найчастiше з яких використовують такi: color задає колiр лiнiї кривої (наприклад, black, green, blue, red); scaling=constrained означає, що масштаб є однаковим по обидвом осям координат; опцiя numpoints задає кiлькiсть точок, по яким будується графiк.

Аналогiчна **команда plot3d**(функцiя, змiнна1=дiапазон1, змiнна2=дiапазон2, опцiї) дозволяє побудувати частину поверхнi, що є графiком функцiї двох змiнних.

Не всi команди пакета Maple мiстяться в основнiй бiблiотецi. Бiльшiсть команд, якi реалiзують спецiальнi можливостi Maple, знаходяться у додаткових пакетах (бiблiотеках). В останнiх версiях програми цих пакетiв є понад 100. Пакети DEtools i PDEtools мiстять додатковi команди для розв'язування звичайних диференцiальних рiвнянь i рiвнянь з частинними похiдними вiдповiдно. Пакет plots також мiстить одну команду для графiчного вiдображення розв'язкiв диференцiальних рiвнянь. Для використання команди з певного пакета його спочатку треба пiдключити командою with(пакет) або використовувати лише одну команду пакета за допомогою синтаксису пакет[команда](аргументи).

Розглянемо **команду odeplot** з пакета plots, за допомогою якої можна побудувати iнтегральну криву – графiк розв'язку задачi Кошi для звичайного диференцiального рiвняння.. Формат команди: plots[odeplot](proc, xrange, опцiї).

Процедура proc для числового розв'язування задачi Кошi повинна бути попередньо створеною командою dsolve з опц iєю type=numeric. Аргумент xrange задає дiапазон змiни незалежної змiнної у формi x=xmin..xmax. Опцiї цiєї команди аналогiчнi до опцiй команди plot.

24

Розглянемо **команду DEplot** з пакета DEtools. За допомогою цiєї команди можна наближено зiнтегрувати одне звичайне диференцiальне рiвняння або систему таких рiвнянь та зобразити вiдповiдну iнтегральну криву чи її проекцiю на задану площину. Формат команди:

DEtools[DEplot](deqns, vars, trange, inits, xranges, опцiї).

Тут deqns – рiвняння чи множина рiвнянь, vars – шукана функцiя або їх множина, trange – діапазон зміни незалежної змінної у вигляді  $t=a..b$ , де  $t - i\omega$ 'я незалежної змiнної, a i b – межi дiапазону її змiни. Початковi умови задаються параметром-списком inits, елементами якого є списки. Кожен елемент-список визначає iнтегральну криву (чи її проекцiю) диференцiального рiвняння або системи, що вiдображається на графiку. Кiлькiсть елементiв-спискiв параметра inits вiдповiдає кiлькостi iнтегральних кривих. Параметри xranges (їх може бути стiльки, скiльки є невiдомих функцiй у системi) задають дiапазони змiни невiдомих функцiй i використовуються для завершення процесу інтегрування. Вони мають вигляд  $x(t)=x1..x2$ .

Параметри xranges не є обов'язковими. Для автономної системи двох диференцiальних рiвнянь першого порядку або одного диференцiального рiвняння, розв'язаного вiдносно похiдної, будується додатково поле напрямiв, визначене цiєю системою чи рiвнянням. Для такої системи (рiвняння) задавати початковi умови inits необов'язково, але замiсть них треба вказувати параметри xranges.

Опцiї задаються у виглядi рiвностей. Серед кiлькох десяткiв опцiй найчастiше використовують такi: linecolor задає колiр лiнiй розв'язкiв (наприклад, black, green, red); scene задається у виглядi двоелементного списку шуканих функцiй чи незалежної змiнної i визначає, що виводиться на графiку  $(\text{scene}=[x(t),y(t)]$  означає, що по горизонтальній осі графіка відображається функцiя *x*( *t*), а по вертикальнiй – *y*( *t*)); stepsize задає крок змiни незалежної змiнної для вiдображення точок графiка; scaling=constrained означає, що масштаб є однаковим по обидвом осям координат.

Розглянемо команду PDEplot з пакета PDEtools, яка будує iнтегральну поверхню рiвняння з частинними похiдними першого порядку, що проходить через задану криву. Формат команди:

PDEtools[PDEplot](PDE, inits, srange, опцiї).

Тут PDE – рiвняння з частинними похiдними першого порядку вiдносно невiдомої функцiї *n*, *n >* 1, змiнних. Початковi умови задаються параметром inits у вигляді списку з  $n + 1$  елементів, які визначають у параметричній формі криву у (*n*+1)-вимiрному просторi, через яку проходить iнтегральна поверхня диференцiального рiвняння. Елементи повиннi бути виразами, якi залежать вiд *n −* 1 параметра. Параметром srange задається список дiапазонiв або дiапазон змiни кожного параметра, який використовується у початкових умовах, у виглядi s=s1..s2, t=t1..t2 i т. д. Зокрема, у випадку двох незалежних змiнних список inits повинен мiстити три вирази, залежнi вiд одного параметра. Майже всi опцiї є аналогiчними до опцiй команди DEplot пакета DEtools. Одна з найважливiших додаткових опцiй xi=ximin..ximax дозволяє задати дiапазон, що обмежуватиме частину поверхнi, яку потрiбно вiдобразити. Кiлькiсть таких опцiй може бути вiд 0 до *n* + 1. Без цих опцiй необмежену поверхню вiдобразити неможливо. Для кращого вiдображення поверхнi можна використовувати опцiю numchar, яка задає кiлькiсть точок з початкових умов, через якi проходять кривi, що формують iнтегральну поверхню. За замовчуванням numchar=20 для *n* = 2, що може бути недостатнiм для акуратного вiдображення складної поверхнi.

#### **Практична частина.**

#### <span id="page-25-0"></span>**Приклад №1:**

Дані матриці  $A := \begin{pmatrix} 1 & 3 \\ 2 & 1 \end{pmatrix}$   $B := \begin{pmatrix} -1 & 0 \end{pmatrix}$   $C := \begin{pmatrix} -2 & -1 & 0 \end{pmatrix}$ . Транспонувати матрицю L  $\overline{\phantom{a}}$  $\overline{\phantom{a}}$  $\overline{\phantom{a}}$  $\overline{\phantom{a}}$ 1 3  $\begin{array}{ccc} 2 & 1 & B \end{array}$  $\mathsf{I}$ L  $\overline{\phantom{a}}$  $\overline{\phantom{a}}$  $\overline{\phantom{a}}$  2 1  $-1$  0 1 0  $C :=$ Г L I  $\overline{\phantom{a}}$  2 1 0  $-2$   $-1$  0  $3 \t 2 \t -1$ 

В та додати матриці  $A^{-1} + B^{\tau}$ 

#### **Рішення:**

> restart; with(LinearAlgebra);

> print(`Задаємо матриці`); A:=Matrix(2,2,[[1,3],[2,1]]); B:=Matrix(3,2,[[2,1],[-1,0], [1,0]]); C:=Matrix(3,3,[[2,1,0],[-2,-1,0], [3,2,-1]]); E:=IdentityMatrix(3);

$$
A := \begin{bmatrix} 1 & 3 \\ 2 & 1 \end{bmatrix}
$$

$$
B := \begin{bmatrix} 2 & 1 \\ -1 & 0 \\ 1 & 0 \end{bmatrix}
$$

$$
C := \begin{bmatrix} 2 & 1 & 0 \\ -2 & -1 & 0 \\ 3 & 2 & -1 \end{bmatrix}
$$

$$
E := \begin{bmatrix} 1 & 0 & 0 \\ 0 & 1 & 0 \\ 0 & 0 & 1 \end{bmatrix}
$$

> print(`Вичисляємо матрицу А1, обернену до матриці А`); A1:=MatrixInverse(A);

$$
AI := \left[ \begin{array}{cc} \frac{-1}{5} & \frac{3}{5} \\ \frac{2}{5} & \frac{-1}{5} \end{array} \right]
$$

 $> B1$ :=Transpose(B); C1:=MatrixMatrixMultiply(A1, B1);

$$
BI := \begin{bmatrix} 2 & -1 & 1 \\ 1 & 0 & 0 \end{bmatrix}
$$

$$
\tilde{N}I := \begin{bmatrix} \frac{1}{5} & \frac{1}{5} & \frac{-1}{5} \\ \frac{3}{5} & \frac{-2}{5} & \frac{2}{5} \end{bmatrix}
$$

 $>$  print(`Додаємо матриці С и Е`); C2:=MatrixAdd(C,E);

$$
C2 := \begin{bmatrix} 3 & 1 & 0 \\ -2 & 0 & 0 \\ 3 & 2 & 0 \end{bmatrix}
$$

# **Завдання для самоконт***р***олю**

<span id="page-27-0"></span>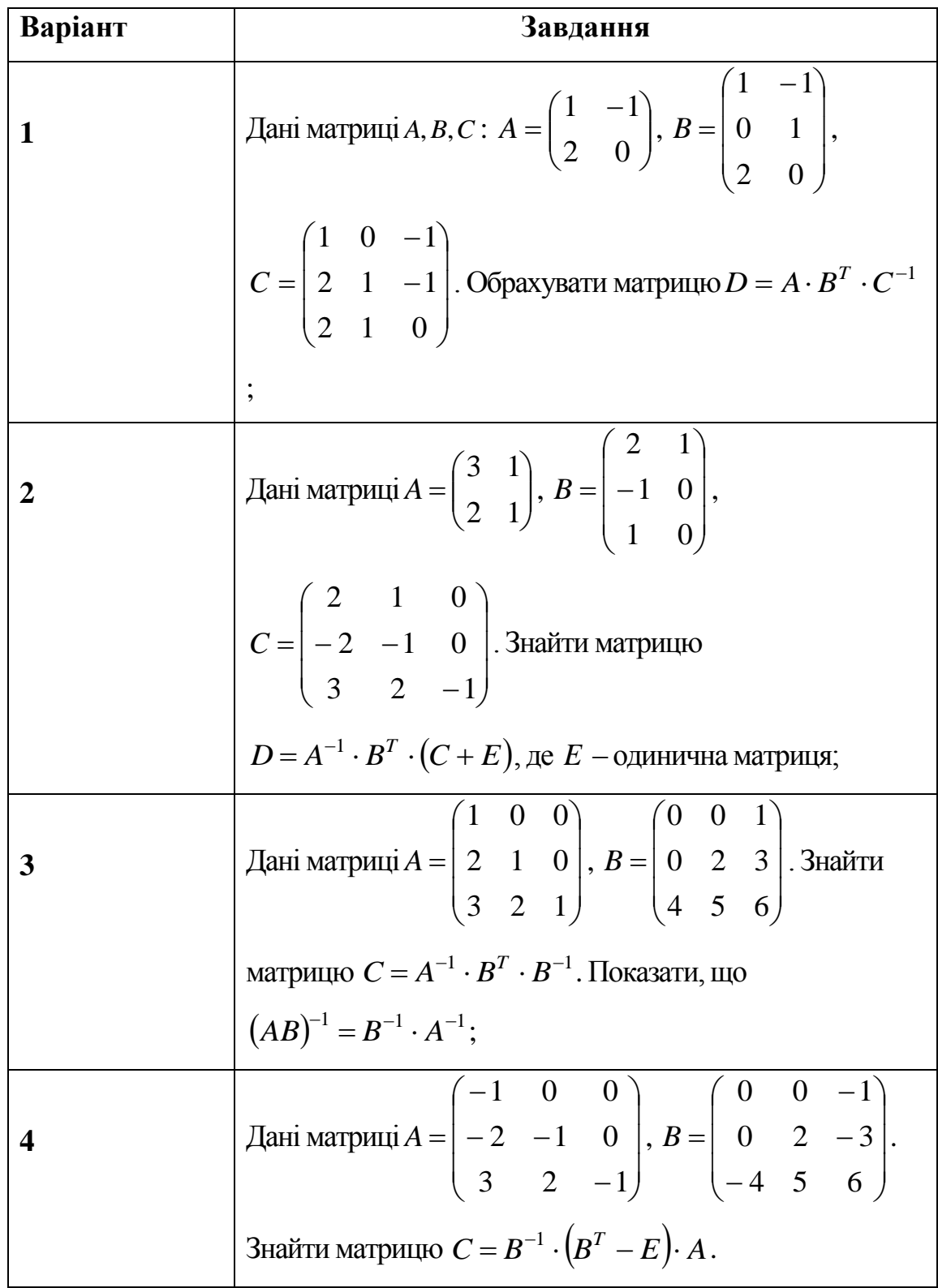

 1 0 1 2 1 2 **5** Дані матриці *A B* , , 0 1 *C a b* . 0 1 2 0 0 1 *D A B C* 1 1 *T* Знайти загальний вигляд матриці . 2 1 1 2 **6** Дані матриці *A* , 1 0 *B* 3 2 . Знайти, якщо 1 3 0 1 *T T C A A B B* . 1 можливо, матрицю 1 0 1 0 1 **7** Дані матриці *A* , 2 1 0 *B* , 2 1 0 2 1 0 0 1 2 <sup>1</sup> *A С* . Знайти матриці: 1) (зробити перевірку); 0 1 *T D A B C E* 2 . 2) 1 1 0 1 , 0 1 Дані матриці *A*,*B*,*C* : 2 1 *<sup>A</sup> B* , **8** 2 0 1 1 1 2 1 0 <sup>1</sup> *D A B C T C* . Знайти матрицю ; 2 0 0 0 0 3 1 Дані матриці 2 1 *<sup>A</sup>* , *B* 1 2 , 3 2 2 1 0 2 1 0 *C* . Знайти матрицю 0 2 1 *<sup>T</sup> D A B C E* 1 2 ;

# <span id="page-29-0"></span>**Завдання №4 Функція рішення диференційних рівнянь та приклади її застосування**

**Мета:** Ознайомити учнів з функцією для рішення простих диференційних рівнянь або системи диференційних рівнянь (задача Коші),  $dsolve$ , розкрити та охарактеризувати різні форми її запису, познайомитися з різними рівнями рішення диференційних рівнянь, а також на прикладах закріпити отримані знання.

## **Тип роботи:**

Вивчення та закріплення нового матеріалу.

## **Структура роботи:**

- IX. Організаційний момент.
- X. Вивчення нового матеріалу.
	- a. Функція рішення диференційних рівнянь *dsolve*.
	- b. Рівні рішення диференційних рівнянь.
	- c. Приклади рішення диференційних рівнянь.
- XI. Підсумки роботи.

## **Хід роботи**

- VII. Організаційний момент.
- VIII. Вивчення нового матеріалу.

Maple дозволяє вирішувати поодинокі диференціальні рівняння і системи диференціальних рівнянь як аналітично, так і в чисельному вигляді. Розробником системи оголошено про суттєве розширення засобів вирішення диференціальних рівнянь і про підвищення їх надійності в сенсі находження рішень для більшості класів диференціальних рівнянь.

## **Теоретична частина.**

## <span id="page-30-0"></span>1. Функція розв'язання диференційних рівнянь *dsolve*.

Для вирішення системи простих диференціальних рівнянь (задача Коші) використовується функція dsolve в різних формах запису:

> $dsolve(ODE)$  $dsolve(ODE, y(x), extra_{args})$  $dsolve({ODE, ICs}, v(x), extra\; args)$  $dsolve({\{sys0DE, ICs\}, \{funcs\}, extra\ args)}$

Тут ОDE - одне звичайне диференціальне рівняння або система з диференціальних рівнянь першого порядку з зазначенням початкових умов,  $v(x)$  - функція однієї змінної,  $lCs$  - вираз, що задає початкові умови,  $\{svsODE\}$ - безліч диференціальних рівнянь,  $\{funcs\}$  - множина невизначених функцій,  $extra \_\nargs - \text{omu}$ ія, що задає тип рішення.

Параметр *extra args* задає клас розв'язуваних рівнянь. Відзначимо основні значення цього параметра:

 $exact$  - аналітичне рішення (прийнято за замовчуванням);

 $\bullet$  *explisit* - рішення в явному вигляді;

 $\bullet$  *system* - рішення системи диференціальних рівнянь;

ICs - рішення системи диференціальних рівнянь з заданими початковим умовами;

 $\bullet$  *formal series* - рішення в формі статечного многочлена;

 $\bullet$  integral transform - рішення на основі інтегральних перетворень Лапласа, Фур'є та ін .;

series - рішення у вигляді ряду з порядком, вказаним значенням змінної Order:

питетіс - рішення в чисельному вигляді.

31

Можливі й інші опції, докладний опис можна знайти в довідці по цій функції, за допомогою команди? dsolve.

Для вирішення завдання Коші в параметри dsolve треба включати початкові умови, а при вирішенні крайових задач - крайові умови. Якщо Maple здатна знайти рішення при числі початкових або крайових умов менше порядку системи, то в рішенні будуть з'являтися невизначені константи виду \_С1,\_С2 і т. д. Вони ж можуть бути при аналітичному рішенні системи, коли початкові умови не задані. Якщо рішення знайдено в неявному вигляді, то в ньому з'явиться параметр Т. За замовчуванням функція dsolve автоматично вибирає найбільш підходящий метод розв'язання диференціальних рівнянь. Однак в параметрах функції dsolve в квадратних дужках можна вказати бажаний метод рішення диференціальних рівнянь. Можливі наступні методи:

### **> `dsolve/methods`[1];**

[quadrature, linear, Bernoulli, separable, inverse linear, homogeneous, Chini, lin sym, exact, Abel, pot sym]

Більш повну інформацію про кожен метод можна отримати, використовуючи команду ?  $dsolve, method$  і вказавши в ній конкретний метод. Наприклад, команда ? dsolve, linear викличе появу сторінки довідкової системи з докладним описом лінійного методу розв'язання диференціальних рівнянь.

#### **Практична частина**

#### <span id="page-31-0"></span>**2. Рівні рішення диференційних рівнянь.**

Рішення диференціальних рівнянь може супроводжуватися різними коментарями, команда

## $infolevel[dsolve] := n$ :

де  $n$  - ціле число від 0 до 5 управляє рівнями детальності виведення. По замовченню задано  $n = 0$ . Значення  $n = 5$  дає максимально детальний висновок.

Похідні при запису диференціальних рівнянь можуть задаватися функцією  $diff$  або оператором диференціювання  $D$ . Вираз  $sysODE$  повинен мати структуру множини і містити крім самої системи рівнянь їх початкові умови.

#### **3. Приклади рішення диференційних рівнянь.**

**Рішення звичайного диференціального рівняння (ЗДР)** Визначення простого ЗДР. Для визначення похідної, використовуйте команду  $diff.$ 

$$
\sum_{\text{ode}} \text{ode} := \frac{d^2}{dx^2} y(x) = 2y(x) + 1
$$
\n
$$
\text{ode} := \frac{d^2}{12} y(x) = 2y(x) + 1
$$

$$
\mathbf{u} = \mathbf{u} \times \mathbf{u}
$$

Рішення ЗДР, оде.

 $>$   $dsolve (ode)$ 

 $y(x) = e^{\sqrt{2}x} C^2 + e^{-\sqrt{2}x} C I - \frac{1}{2}$ 

Визначення початкових умов.

 $\ge$  *ics* :=  $y(0) = 1$ ,  $D(y)(0) = 0$ 

 $ics := y(0) = 1, D(y)(0) = 0$ 

Вирішення о де при початкових умовах ісѕ.

 $>$  *dsolve* ({*ode, ics}*)

 $y(x) = \frac{3}{4} e^{\sqrt{2}x} + \frac{3}{4} e^{-\sqrt{2}x} - \frac{1}{2}$ 

### **Метод перетворення Лапласа**

Обчислити рішення з використанням методу Лапласа перетворення.

 $>$  sol := dsolve ({ode, ics}, y(x), method = laplace)

 $sol := y(x) = -\frac{1}{2} + \frac{3}{2} \cosh(\sqrt{2} x)$ 

Перевірте, чи задовольняє рішення **ЗДР** початкові умови (див odetest).

 $>$  *odetest* (*sol*,  $[ode,ics]$ )  $[0, 0, 0]$ 

## **Обчислення рішення серії**

Знайти рішення серії для однієї і тієї ж задачі.

 $>$  series sol := dsolve ({ode, ics},  $v(x)$ , series) series\_sol :=  $y(x) = 1 + \frac{3}{2}x^2 + \frac{1}{4}x^4 + O(x^6)$ 

> *odetest*(*series sol*, [*ode*, *ics*], *series*)

 $[0, 0, 0]$ 

IX. Підсумки роботи.

Маючи слабке уявлення про диференційні рівняння загалом та не маючи жодного уявлення про систему Maple, яка містить в собі потужний математичний апарат для рішення великого спектру задач, сьогодні на уроці ми:

- отримали базове поняття про функцію, що допомагає вирішувати диференційні рівняння;

- ознайомилися з її основними параметрами, для вирішення різного роду ДР;

- вивчили різні рівні отримання точного рішення ДР;

розглянули різні приклади використання функції, а також вирішили декілька ДР самостійно та закріпили на практиці отриманні знання

# <span id="page-34-0"></span>**Заняття №5 Рішення диференціальних рівнянь в частинних похідних**

**Мета:**Ознайомити учнів з функцією для рішення простих диференційних рівнянь в частинних похідних, *pdsolve*, розкрити та охарактеризувати різні форми її запису, познайомитися з інструментальним пакетом розширення PDEtool, для візуалізації рішення, а також на прикладах закріпити отримані знання.

## **Тип роботи:**

Вивчення та закріплення нового матеріалу.

## **Структура роботи:**

- XII. Організаційний момент.
- XIII. Вивчення нового матеріалу.
	- a. Функція *pdsolve*.
	- b. Інструментальний пакет розширення
	- c. Приклади рішення диференційних рівнянь в частинних похідних.
- XIV. Підсумки роботи.

## **Хід роботи**

- X. Організаційний момент.
- <span id="page-34-1"></span>XI. Вивчення нового матеріалу.

### **Теоретична частина.**

1. Функція *pdsolve*.

В Maple є функція *pdsolve* для рішення диференціальних рівнянь в частинних похідних. Вона може використовуватися в наступних формах запису:

pdsolve(PDE, f, HINT, INTEGRATE, build)  $pdsolve(PDE system, func, HINT, other\_option)$  $pdsolve(PDE system, conds, numeric, other option)$  $pdsolve(PDE system, conds, type = numeric, other option)$ 

Ця функція введена замість застарілої функції *pdesolve*. В функції pdsolve використовуються наступні параметри:

- РДЕ одиночне диференціальне рівняння з частинними похідними;
- $\bullet$  PDE system система диференціальних рівнянь з частинними похідними;
- conds початкові або граничні умови;
- $\bullet$   $f$  невизначена функція або ім'я;
- $\bullet$  func (опція) множина або список з невизначеними функціями або іменами;
- $HINT (onu)$  рівність в формі  $HINT = argument$ , де аргумент може бути символом  $+$ , $*$ , будь-яким алгебраїчним виразом або рядком 'strip';
- $\bullet$  INTEGRATE (опція) задає автоматичне інтегрування для множини ОDES (якщо PDE вирішується при поділі змінних;
- $\bullet$  build опція, що задає спробу побудови явного вираження для неопределенной функції, незалежно від спільності знайденого рішення;
- *numeric* с ключове слова, задає рішення в чисельному вигляді;
- $\bullet$  other option інші опції.

## **2. Інструментальний пакет розширення**

Для вирішення диференціальних рівнянь в частинних похідних і їх візуалізації в Maple служить спеціальний інструментальний пакет PDEtool:  $\triangleright$  with(PDEtools);

[CanonicalCoordinates, ChangeSymmetry, CharacteristicQ, CharacteristicQInvariants, ConservedCurrentTest, ConservedCurrents, ConsistencyTest, D Dx, DeterminingPDE, Eta k, Euler, FromJet, InfinitesimalGenerator, Infinitesimals, IntegratingFactorTest, IntegratingFactors, InvariantSolutions, InvariantTransformation, Invariants, Laplace, Library, PDEplot, PolynomialSolutions, ReducedForm, SimilaritySolutions, SimilarityTransformation, SymmetrySolutions, SymmetryTest, SymmetryTransformation, TWSolutions, ToJet, build, casesplit, charstrip, dchange, dcoeffs, declare, diff table, difforder, dpolyform, dsubs, mapde, separability, splitstrip, splitsys,  $undeclare$ ]

Наведемо визначення основних функцій його пакету:

- $\bullet$  build(sol) конструює поліпшену форму рішення, отриманого  $\phi$ ункцією  $p$ dsolve;
- $casesplit(sys, 01, 02, ...)$  перетворює форму диференціального рівняння;
- *charstrip(PDE, f)* знаходить характеристичну послідовність, що дає диференціальне рівняння першого порядку;
- $\bullet$  dchange(tr, expr, 01,02) виконує заміну змінних в математичних виразах або функціях;
- $d\text{coeff}(expr, y(x))$  повертає коефіцієнти поліноміала диференціального рівняння;
- declare(expr) і ін. задає функцію для компактного її відображення;
- $\bullet$  difforder( $a, x$ ) повертає порядок диференціала в алгебраїчному виразі  $a$ ;
- $dp_{\text{ol}}(s_{\text{vs}}, n_{\text{O}} F_n, \text{opts})$  повертає поліноміальних форму для заданої системи у в не поліноміальних диференціальних рівнянь;
- $dsubs(deriv1 = a, ..., expr)$  виконує диференціальні підстановки в вираз ехрт;
- mapde(PDE,  $info, f$ ) створює карту PDE в різних форматах *info* з опціональним завданням імені невідомої функції  $f$ ;
- separability(PDE,  $F(x, y, ...)$ ' \*') визначає умови поділу для сум або множення PDE;
- $\bullet$  splitstrip(PDE, f) розділяє характеристичну послідовність на несполучені ні піднабори;
- $\bullet$  splitsys(sys, func) розділяє набори рівнянь (алгебраїчні і диференціальні) на несполучені піднабори;
- undeclare $(f(x), ...)$  і ін. скасовує завдання функції для компактного її відображення.

#### **Практична частина.**

#### <span id="page-37-0"></span>**3. Приклади рішення диференційних рівнянь в частинних похідних.**

## **Приклад 1.**

 $>$  *restart* : *with*(*PDEtools*) :

$$
\sum PDE := x \cdot diff(f(x, y), y) - diff(f(x, y), x) = \frac{f(x, y)^2 \cdot g(x)}{h(y)};
$$

$$
PDE := x \left(\frac{\partial}{\partial y} f(x, y)\right) - \left(\frac{\partial}{\partial x} f(x, y)\right) = \frac{f(x, y)^2 g(x)}{h(y)}
$$

$$
> ans := pdsolve(PDE);
$$

ans:= $f(x, y)$ 

$$
= \frac{1}{\int_{0}^{x} \frac{g(a)}{h\left(-\frac{1}{2}a^{2} + \frac{1}{2}x^{2} + y\right)} d_{a}a + \frac{F}{2} \left(\frac{1}{2}x^{2} + y\right)}
$$

## **Приклад 2.**

- $>$  *restart* :
- $\sum PDE := S(x, y) \cdot diff(S(x, y), y, x) + diff(S(x, y), x) \cdot diff(S(x, y), y)$  $= 1$ :

$$
PDE := S(x, y) \left( \frac{\partial^2}{\partial y \partial x} S(x, y) \right) + \left( \frac{\partial}{\partial x} S(x, y) \right) \left( \frac{\partial}{\partial y} S(x, y) \right) = 1
$$

 $\triangleright$  struc  $:=$  pdsolve (PDE, HINT = f(x) · g(y));

struc :=  $(S(x, y) = f(x) g(y))$  &where  $\left[ \frac{d}{dx} f(x) = \frac{c_1}{f(x)}, \frac{d}{dy} g(y) \right]$  $=\frac{1}{2 g(y) c_1}$ 

 $\geq$  *PDEtools* [*build* ](*struc*);

$$
S(x, y) = \frac{\sqrt{2_{-}c_{1}x + _{-}CI}\sqrt{_{-}c_{1}y + _{-}C2_{-}c_{1}^{2}}}{-c_{1}}
$$
  
\n> > pdsolve  $(PDE, HINT = P(x, y)(\frac{1}{2}))$ ,  
\n
$$
S(x, y) = \sqrt{_{-}F2(x) + _{-}FI(y) + _{2}xy}
$$

## **Приклад 3.**

**>** 

- $\sum$  *PDE* = diff  $(f(x, y, z), x) + diff(f(x, y, z), y)^2 = f(x, y, z) + z;$  $PDE := \frac{\partial}{\partial x} f(x, y, z) + \left( \frac{\partial}{\partial y} f(x, y, z) \right)^2 = f(x, y, z) + z$
- $>$  *pdsolve* (*PDE*, *HINT* = *strip*);

$$
\left(\frac{\partial}{\partial x} f(x, y, z) + \left(\frac{\partial}{\partial y} f(x, y, z)\right)^2 - f(x, y, z) - z\right)
$$
  
\n
$$
= 0 \text{ where } \left[ \left\{ f(\underline{s}) = \underline{C}4 e^{-s} - \underline{C}5 + e^{2} \underline{S} \underline{C}1, x(\underline{s})\right\}
$$
  
\n
$$
= \underline{s} + \underline{C}6, y(\underline{s}) = 2 \underline{C}3 e^{-s} + \underline{C}2, z(\underline{s}) = \underline{C}5, \underline{D}_1(\underline{s})
$$
  
\n
$$
= \underline{C}4 e^{-s}, \underline{D}_2(\underline{s}) = \underline{C}3 e^{-s} \right], \left\{ \underline{D}_1 = \frac{\partial}{\partial x} f(x, y, z), \underline{D}_2\right\}
$$
  
\n
$$
= \frac{\partial}{\partial y} f(x, y, z) \right\}
$$

**>** 

 $myPDE system := [-y \cdot diff(f(x, y, z, t), x) + z^2 \cdot diff(f(x, y, z, t), z)]$ + 3·t·z·diff  $(f(x, y, z, t), t)$  - 3·t<sup>2</sup> - 4·f $(x, y, z, t)$ ·z = 0, -y<br>
diff  $(f(x, y, z, t), y)$  - z·diff  $(f(x, y, z, t), z)$  - t·diff  $(f(x, y, z, t), t)$  +  $f(x, y, z, t)$  = 0, -x·diff  $(f(x, y, z, t), y)$  - diff  $(f(x, y, z, t), y)$  $(z, t), z) = 0$ : for eq in myPDEsystem do  $eq;$ od;

$$
-y\left(\frac{\partial}{\partial x}f(x,y,z,t)\right) + z^2\left(\frac{\partial}{\partial z}f(x,y,z,t)\right) + 3tz\left(\frac{\partial}{\partial t}f(x,y,z,t)\right) - 3t^2 - 4f(x,y,z,t) = 0
$$

$$
-y\left(\frac{\partial}{\partial y}f(x, y, z, t)\right) - z\left(\frac{\partial}{\partial z}f(x, y, z, t)\right) - t\left(\frac{\partial}{\partial t}f(x, y, z, t)\right) + f(x, y, z, t) = 0
$$
  

$$
-x\left(\frac{\partial}{\partial y}f(x, y, z, t)\right) - \left(\frac{\partial}{\partial z}f(x, y, z, t)\right) = 0
$$
  

$$
> sol := pdsolve \text{ (myPDE system);}
$$

$$
sol := \left\{ f(x, y, z, t) = \frac{3 t^{2} x}{x z - y} + \frac{t^{3/2} C I}{\sqrt{x z - y}} \right\}
$$

Підсумки роботи.

Маючи уявлення про диференційні рівняння та методи їх рішення за допомогою системи Maple, зокрема функцію dsolve, що допомагає вирішувати звичайні диференційні рівняння та системи таких рівнянь, сьогодні на уроці ми:

- Отримали нові базові знання про функцію *pdsolve*, що допомагає вирішувати диференційні рівняння в частинних похідних;
- ознайомилися з її основними параметрами, для вирішення різного роду ДР та інструментальним пакетом PDEtool ,який розширює основні можливості;
- розглянули різні приклади використання функції, а також вирішили декілька ДР самостійно та закріпили на практиці отриманні знання.

# <span id="page-40-0"></span>**Заняття №6 Тривимірна графіка в Maple**

**Мета:** Ознайомитися з основами роботи з тривимірною графікою в Maple

## **Хід заняття**

- 1. Функція plot3d
- 2. Параметри функції plot3d
- 3. Побудова поверхонь з різними стилями
- 4. Побудова фігур в різних системах координат
- 5. Графіки параметрически заданих поверхонь
- 6. Масштабування тривимірних фігур і зміна кутів їх огляду

# **Теоретична частина**

# <span id="page-40-1"></span>**1. Функція plot3d**

Тривимірними графіками називають графіки, що відображають функції двох змінних  $z(x, y)$ . Кожна точка z, таких графіків є висотою (аплікатою) точки, що лежить в площині XY і представленої координатами  $(x_i, y_i)$ . Оскільки екран монітора комп'ютера в першому наближенні є плоским, то на ділі тривимірні графіки представляють собою спеціальні проекції об'ємних об'єктів.

Для побудови графіків тривимірних поверхонь **Maple** має вбудовану в ядро функцію **plot3d**. Вона може використовуватися в наступних форматах:

- plot3d (expr1,  $x = a..b$ ,  $y = c..d$ , p)
- plot3d  $(f, a..b, c..d, p)$
- plot3d ( $[exprf, exprg, exprh]$ ,  $s = a.b$ ,  $t = c.d$ , p)
- plot3d ( $[f, g, h]$ , a.,b, c.,d, p)

У двох перших формах **plot3d** застосовується для побудови звичайного графіка однієї поверхні, в інших формах - для побудови графіка з параметричної формою завдання поверхні. У наведених формах записи *f, g* і *h* - функції; *expr1* - вираз, що відображає залежність від *х* і *у*; *exprf*, *exprg* і *exprh*

- вираження, що задають поверхню параметрично; *s, t, а* й *b* - числові константи дійсного типу; *c* і *d* - числові константи або вирази дійсного типу; *х, у, s* і *t* - імена незалежних змінних; *р* - керуючі параметри.

## **2. Параметри функції plot3d**

За допомогою параметрів *р* можна в широких межах управляти видом тривимірних графіків, виводячи або прибираючи лінії каркасною сітки, вводячи функціональне забарвлення поверхонь, змінюючи кут їх огляду і параметри освітлення, змінюючи вид координатних осей і т.д. Наступні параметри функції plot3d задаються аналогічно їх завданням для функції plot: axesfont font color coords font labelfcnt linestyle

numpoints scaling style symbol thickness title titlefont

Однак функція plot3d має ряд додаткових специфічних параметрів:

- *ambientlight =*  $[r, g, b]$  *задає інтенсивність червоного (r), зеленого (g) і* синього (b) кольорів підсвічування в відносних одиницях (від 0 до 1);
- *axes = f* задає вигляд координатних осей (BOXED, NORMAL, FRAME і NONE, за замовчуванням NONE);
- $grid = [m, n]$  задає число ліній каркаса поверхні;
- *gridstyle* =  $x$  задає стиль ліній каркаса x ('rectangular' або 'triangular');
- *labels* =  $[x, y, z]$  задає написи по осях  $(X, Y | z)$  рядки, за замовчуванням порожні);
- *light = [phi, theta, r, g, b]* задає кути, під якими розташований джерело освітлення поверхні, і інтенсивності складових кольору (r, g і b);
- *lightmodel* =  $x$  задає схему освітлення (відповідно 'none', 'light1', 'light2', 'light $3'$  i 'light $4'$ );
- *orientation* = *[theta, phi]* задає кути орієнтації поверхні (за замовчуванням 45 °);
- *projections* задає перспективу при огляді поверхні (r може бути числом 0 або 1, що задає включення або виключення перспективи, а також однією з рядків 'FISHEYE', 'NORMAL' або 'ORTHOGONAL' (це

відповідає чисельним значенням r, рівним 0, 0 , 5, або 1, причому за замовчуванням задано projection = ORTHOGONAL);

- *shading = s* задає напрямки, за якими змінюється колір функціональної забарвлення (значення s можуть бути XYZ, XY, Z, ZGREYSCALE, ZHUE, NONE);
- *tickmarks = [l, n, m]* задає характер маркування по осях x, y i z (числа l, n і m мають значення не менше 1);
- *view = zmin..zmax* або *view = [xmin..xmax, ymin, ymax, zmin..zmax]* задає мінімальні і максимальні координати поверхні для її видимих ділянок.

Для тривимірних графіків можливе завдання безлічі типів координатних систем за допомогою параметра *coords = Тип\_коордінатной\_сістеми*. Оскільки на екрані монітора поверхню відображається тільки в прямокутній системі координат і характеризується координатами *х, у* і *z*, то для представлення поверхні, заданої в іншій системі координат з координатами *u, v* і *w*, використовуються відомі формули для перетворення *(u, v, w) -> (х, у, z)*. Їх можна знайти в довідці. Вид графіків тривимірних поверхонь дуже сильно розрізняється в різних координатних системах. За замовчуванням тривимірні графіки будуються в прямокутній системі координат - *rectangular*.

#### **Практична частина**

#### <span id="page-42-0"></span>**3. Побудова поверхонь з різними стилями**

На рис. 1 показано два приклади найпростіших побудов графіків тривимірної поверхні. За замовчуванням в Maple будується поверхню з функціональної забарвленням і стилем style = patch (верхній малюнок). Функціональне забарвлення робить малюнки більш інформативними, але, на жаль, на малюнках в книзі вона перетворюється в забарвлення відтінками сірого кольору. На рис. 2 показано також контекстне меню правої кнопки миші, що показує можливе команди, що впливають на вигляд тривимірних графіків.

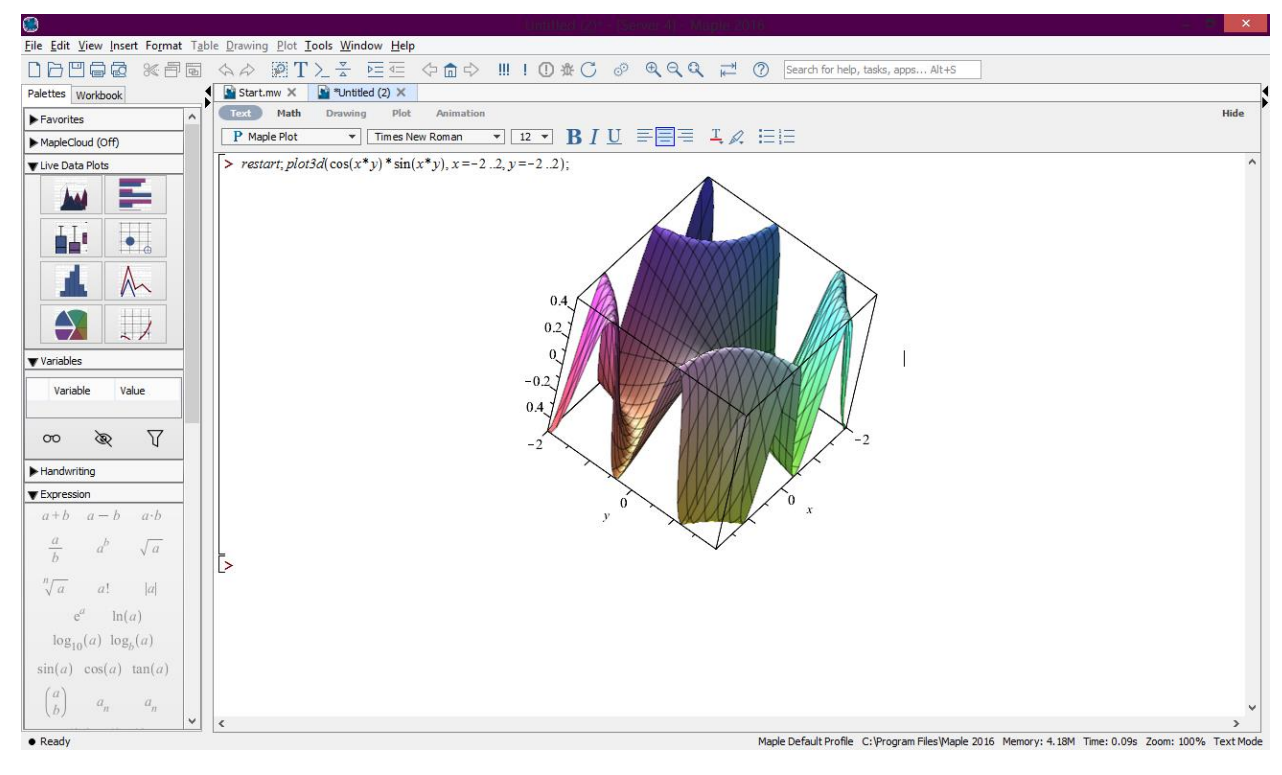

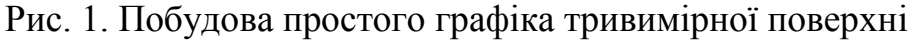

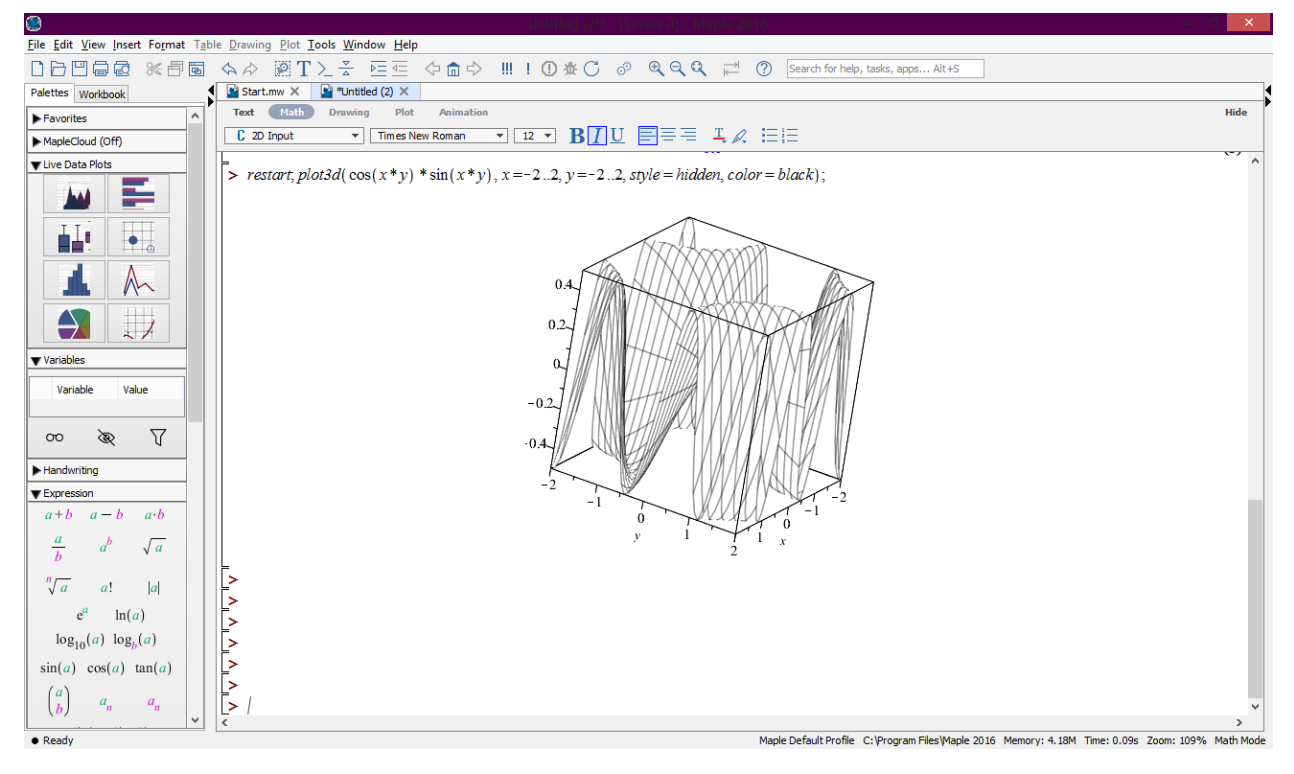

Рис. 2. Контекстне меню та стиль hidden

Параметр style = hidden будує каркасну поверхню з функціональним забарвленням тонких ліній каркаса і видаленням невидимих ліній. Щоб графік виглядав більш чітким, побудову в другому прикладі задано лініями чорного кольору з допомогою параметра *color = black* (див. рис. 2).

Крім значення *patch* для побудови тривимірних поверхонь можна задавати ряд інших стилів: *point* - крапками, *contour* - контурними лініями, *line* - лініями, *hidden* - лініями каркаса з видаленням невидимих ліній, *wireframe* - лініями каркаса з усіма видимими лініями, *patchnogrid* - з розфарбуванням, але без ліній каркаса, *patchcontour* - розфарбування з лініями рівного рівня.

Колір тривимірного графіка може задаватися (як і для двовимірного) параметром *color = c*, де *с* - колір. Можливо ще два алгоритму завдання кольору:

- HUE алгоритм із завданням кольору у вигляді  $color = f(x, y)$ ;
- RGB алгоритм із завданням кольору у вигляді *color = [exprr, exprg, exprb],* де вираження *exprr, exprg* і *exprb* задають відносну значимість (від 0 до 1) основних кольорів (червоного - *exprr*, зеленого - *exprg* і синього - *exprb*).

Вдалий вибір кутів огляду фігури і застосування функціональної забарвлення дозволяють додати побудовам тривимірних фігур дуже ефектний і реалістичний вигляд.

## **4. Побудова фігур в різних системах координат**

Вид графіка тривимірної поверхні істотно залежить від вибору координатної системи. Рис. 3 показує приклад побудови нелінійного конуса в циліндричної системі координат. Для завдання такої системи координат використовується параметр *coords = cylindrical.*

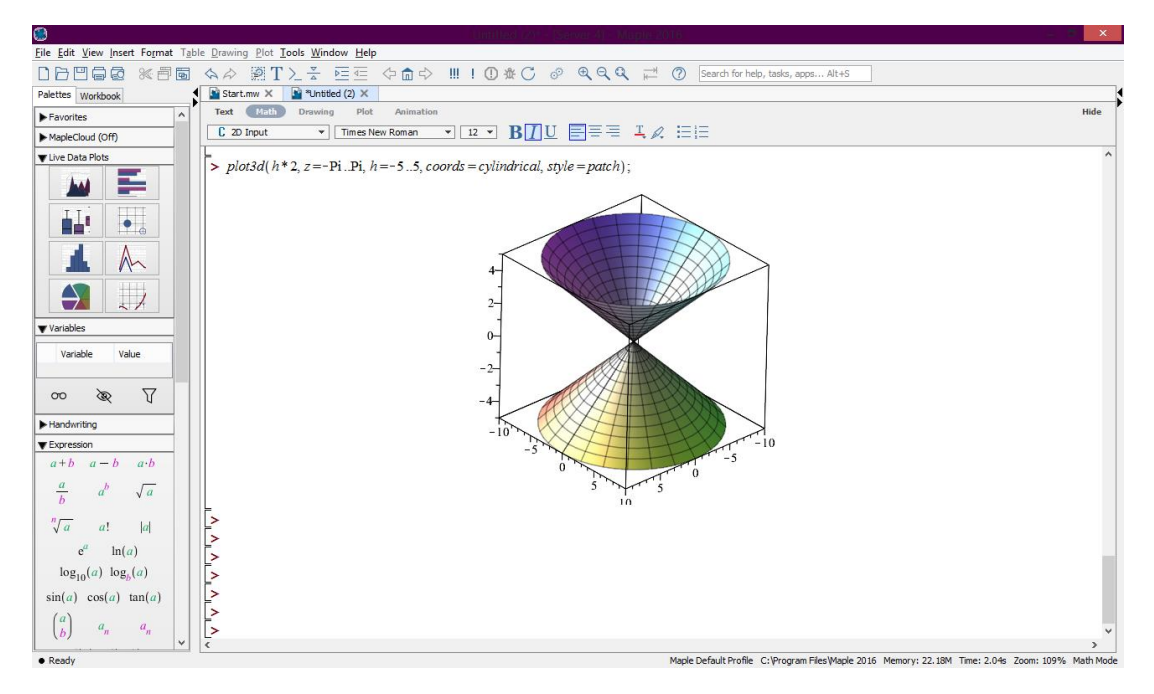

Рис. 3. Нелінійний конус в циліндричній системі координат

При побудові цієї фігури також використана кольорова функціональна забарвлення.

Наведемо ще один приклад побудови тривимірної поверхні - на цей раз в сферичної системі координат (рис. 4). Тут функція задана взагалі елементарно просто - у вигляді числа 1. Але, оскільки вибрана сферична система координат, в результаті будується поверхню кулі одиничного радіуса. Зверніть увагу на можливість побудови лише частини сфери за рахунок обмеження зміни змінних координатної системи.

>  $p\nmid otdd(1, t = Pi/3..2 * Pi, p = 0..Pi, *coordinates = spherical*)$ ;

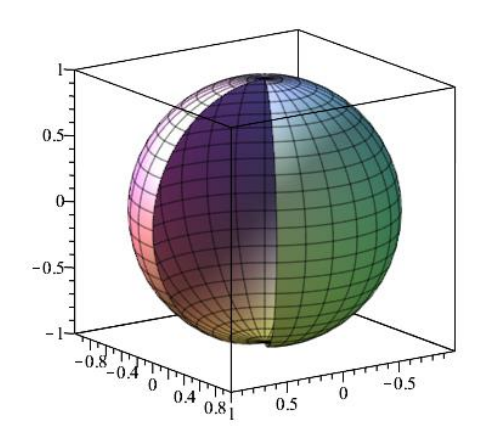

Рис. 4. Сферична тривимірна поверхня

### **5. Графіки параметрически заданих поверхонь**

На рис. 5 показано побудову простого тороіда - циліндра, згорнутого в кільце. Тут також використаний прийом видалення частини фігури, що робить її подання більш наочним і барвистим. Крім того, введені параметри, що задають функціональне забарвлення.

Рис. 4. дає повне і наочне уявлення про цю фігуру - причому не тільки зовні, але і зсередини.

-<br>
plot3d([30 + (7 + 2\*cos(z))\*cos(t), 10 + (7 + 2\*cos(z))\*sin(t), 2\*sin(z)], z=0..2\*Pi, t=0..11\*Pi/6, grid=[12, 24], style=patch,  $scaling = constrained$ :

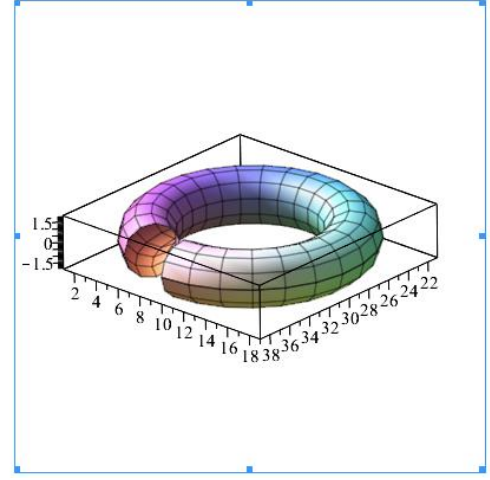

Рис. 4. Тороід

#### **6. Масштабування тривимірних фігур та зміна кутів огляду**

Корисно звернути увагу на параметр масштабу *scaling = constrained*, явно введену в документ рис. 4. Його можна було б і не вводити, оскільки цей параметр спочатку задається за замовчуванням. Він вирівнює масштаби уявлення фігури по осях координат, зазвичай використовується за умовчанням і дозволяє знизити до мінімуму геометричні спотворення фігур.

Завдання параметра *scaling = unconstrained* означає відмову від рівного масштабу по осях. Графік при цьому збільшується в розмірах, але стають помітні його спотворення по осях координат.

Дуже важливим є врахування кутів, під якими спостерігається тривимірна поверхня або об'єкт. Найпростіший і дуже зручний спосіб змінити кут огляду полягає в обертанні фігури на малюнку мишею, утримуючи ліву кнопку. При цьому можна повернути фігуру так, що її геометричні особливості будуть чітко видні.

У **Maple** є спосіб явно задати кути огляду за допомогою параметра *orientation = [theta, phi]*, де *theta* і *phi* - кути, через які задаються параметричні рівняння тривимірної фігури або поверхні. Рис. 5 дає приклад такого завдання фігури, яку можна назвати «квадратним» тором.

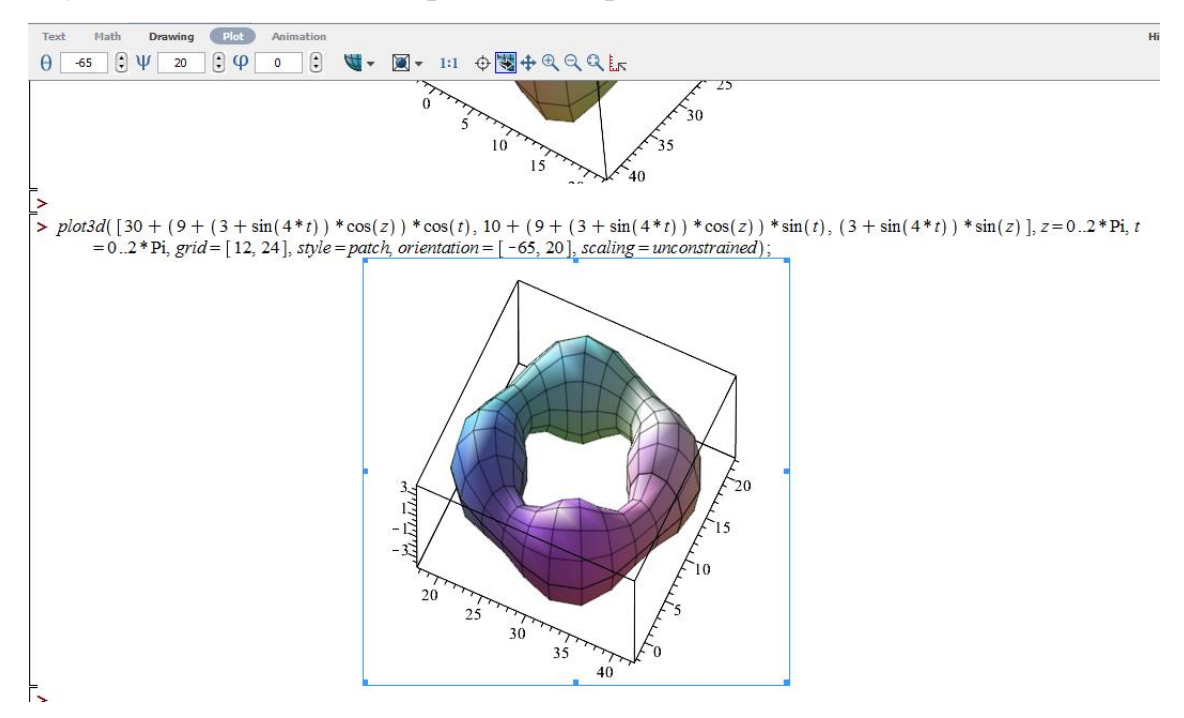

Рис. 5. Квадратний тор

Зверніть увагу, що значення заданих кутів огляду повторюються в полях кутів на контекстній панелі інструментів. Зрозуміло, останні будуть змінюватися, якщо почати обертати фігуру на малюнку мишею.

# **Висновок:**

Середовище Maple надає широкі можливості для роботи з різними видами графіки, як двовімірної, так і тривимірної, ми розглянули деякі основні можливості, які можно використати при побудові поверхонь для відображення їх суті і правильного висвітлення особливостей.